#### **User Interface Patterns** Kochrezepte für die Gestaltung von GUIs Roland Weigelt

#### **Roland Weigelt**

#### **Beruflich: Comma Soft AG**

- **15 Jahre Software-Entwickler**
- **Filter Seit Januar User Experience Specialist**
- Bereich Enterprise-Anwendungen

#### **Privat u.a.**

- .NET Community (BN2C, DNC12)
- \*.psd, \*.wmv, \*.pptx

## Raumschiff Enterprise

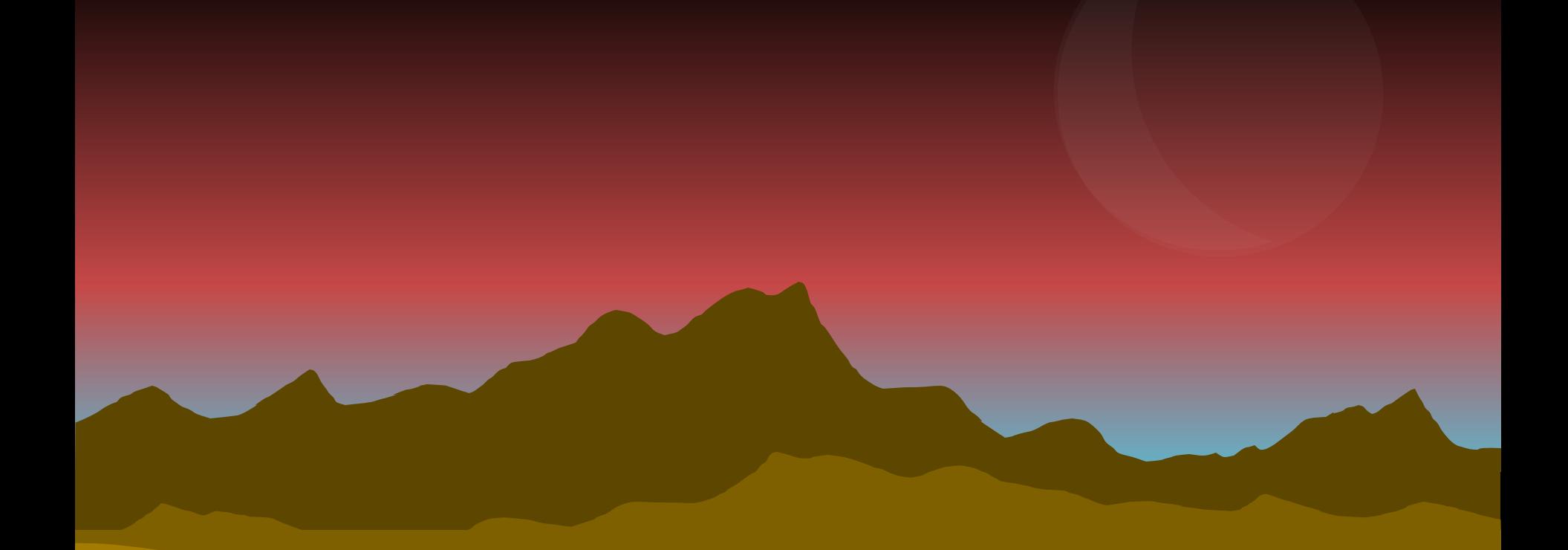

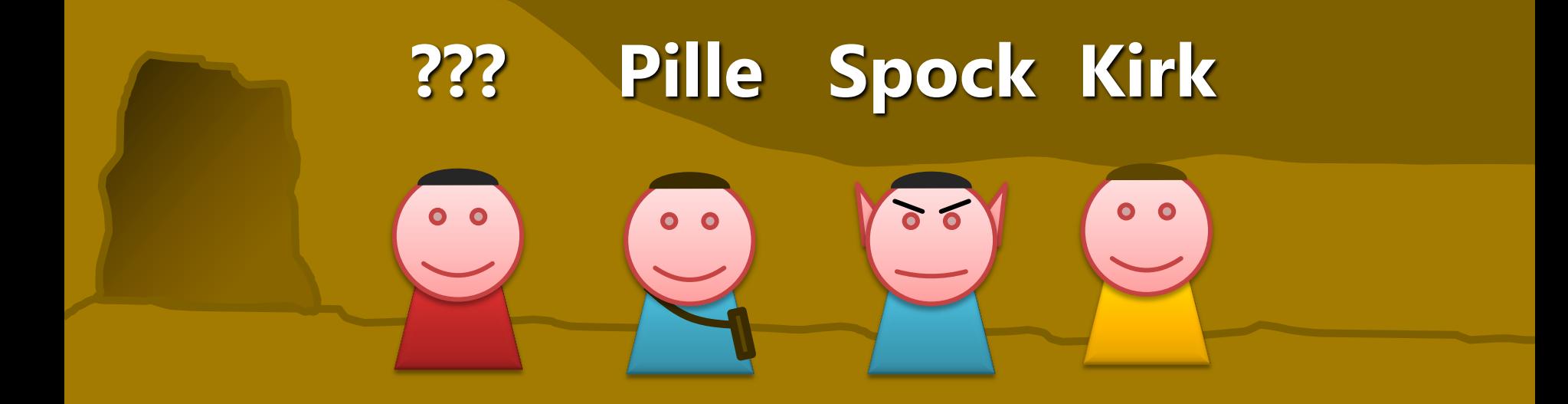

Johnson, Sie untersuchen die Höhle, wir schauen uns hier um!

 $\overline{0}$   $\overline{0}$ 

Grirrrrrr...

 $\overline{0}$   $\overline{0}$ 

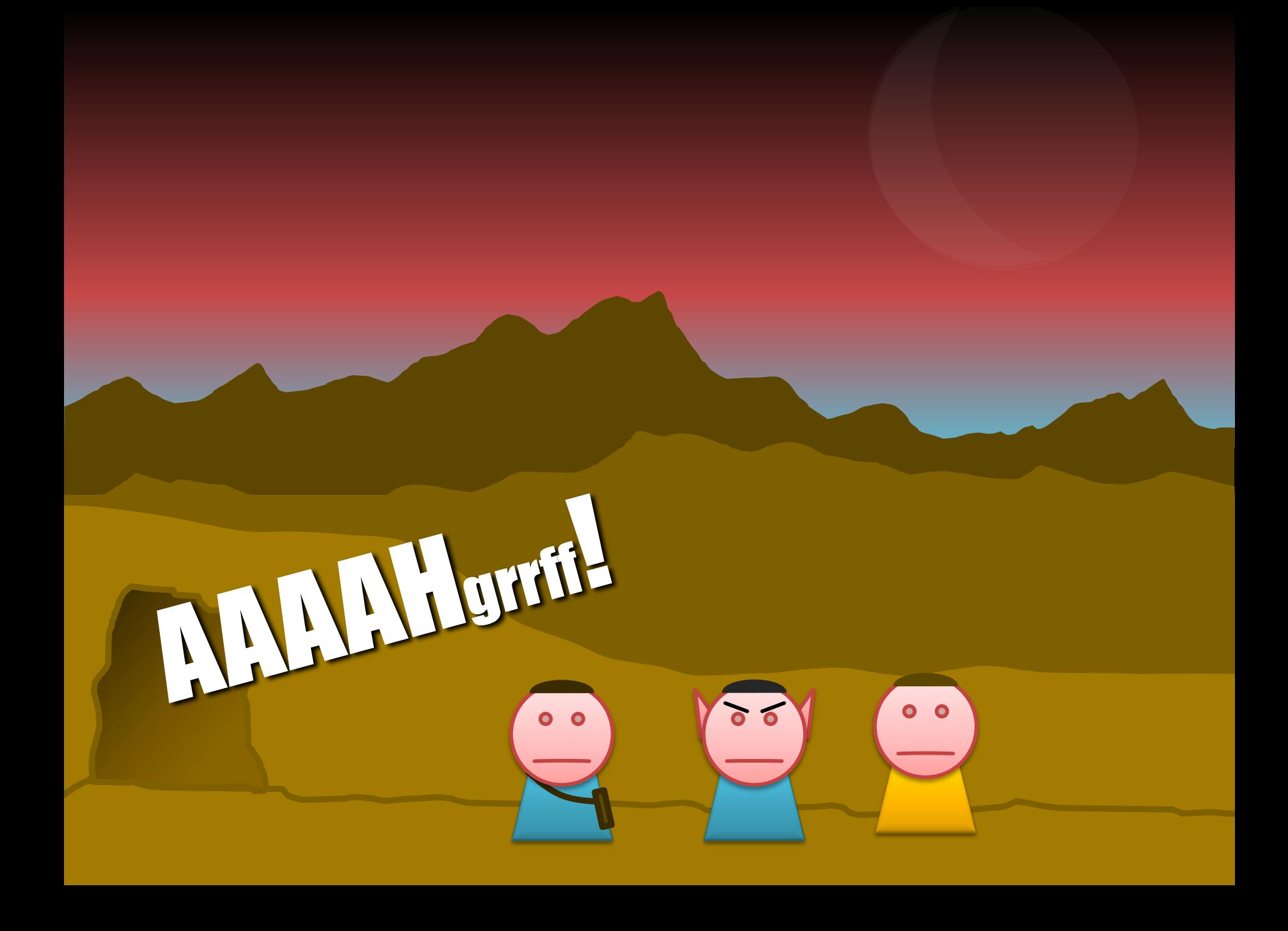

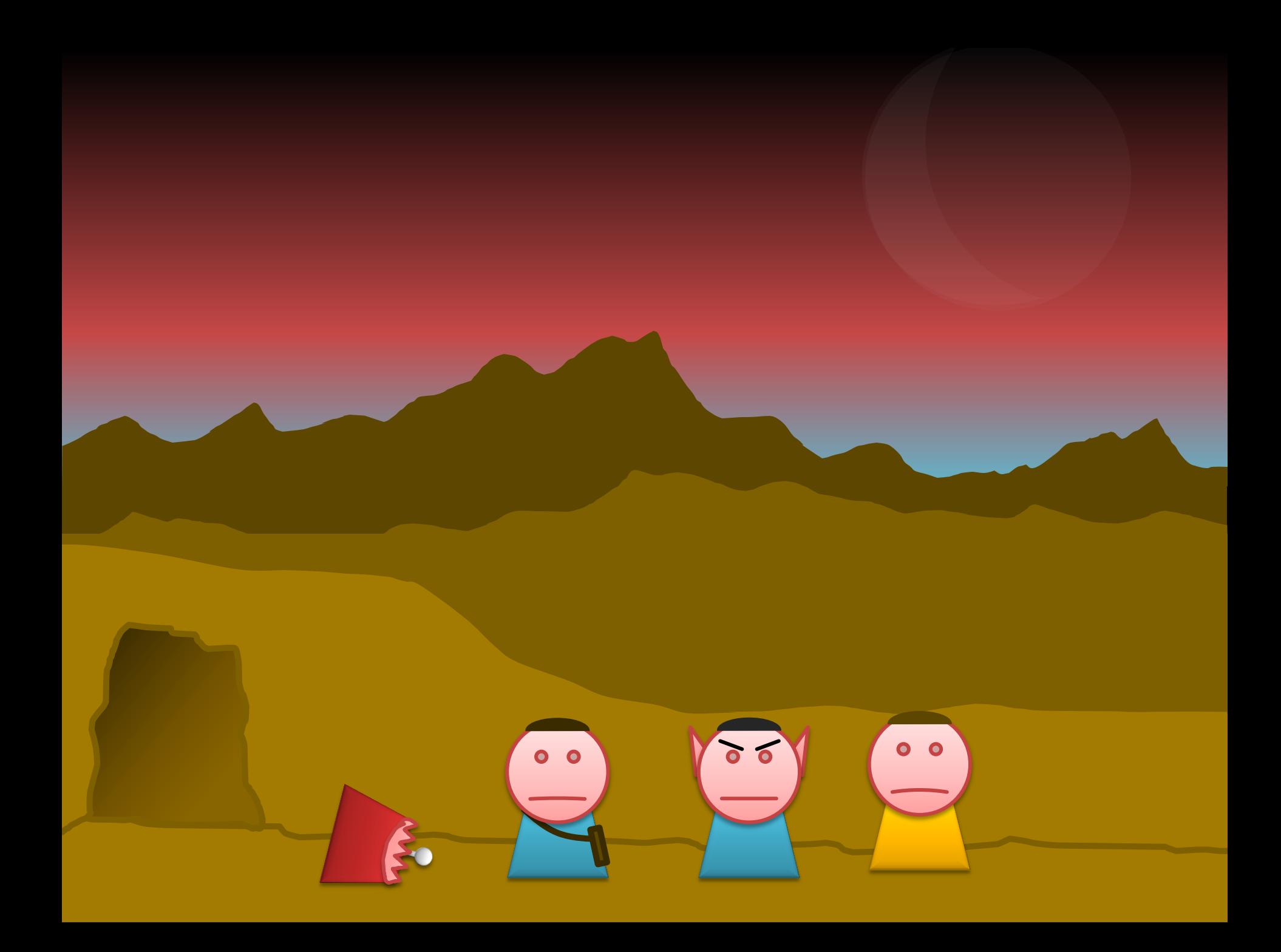

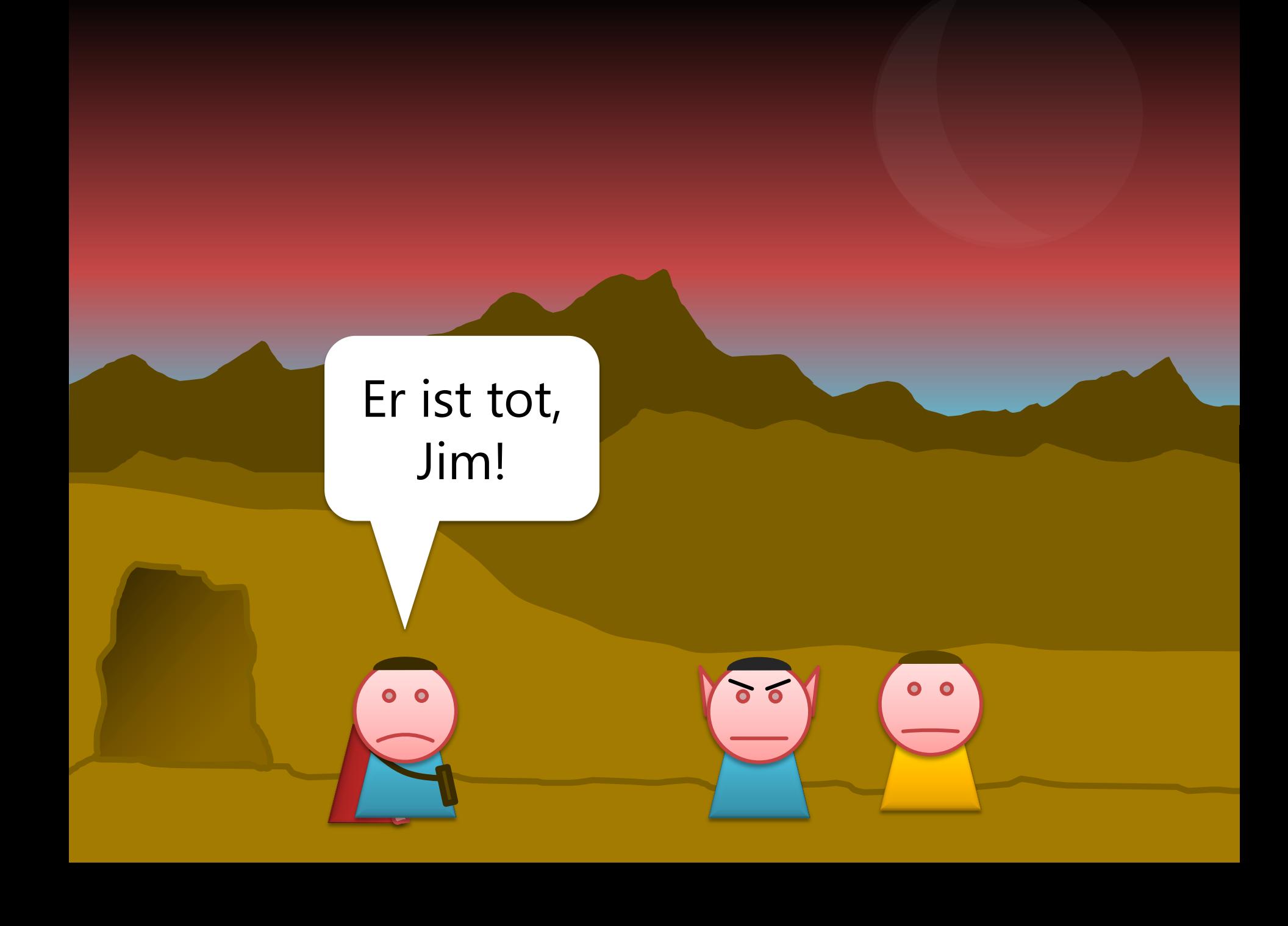

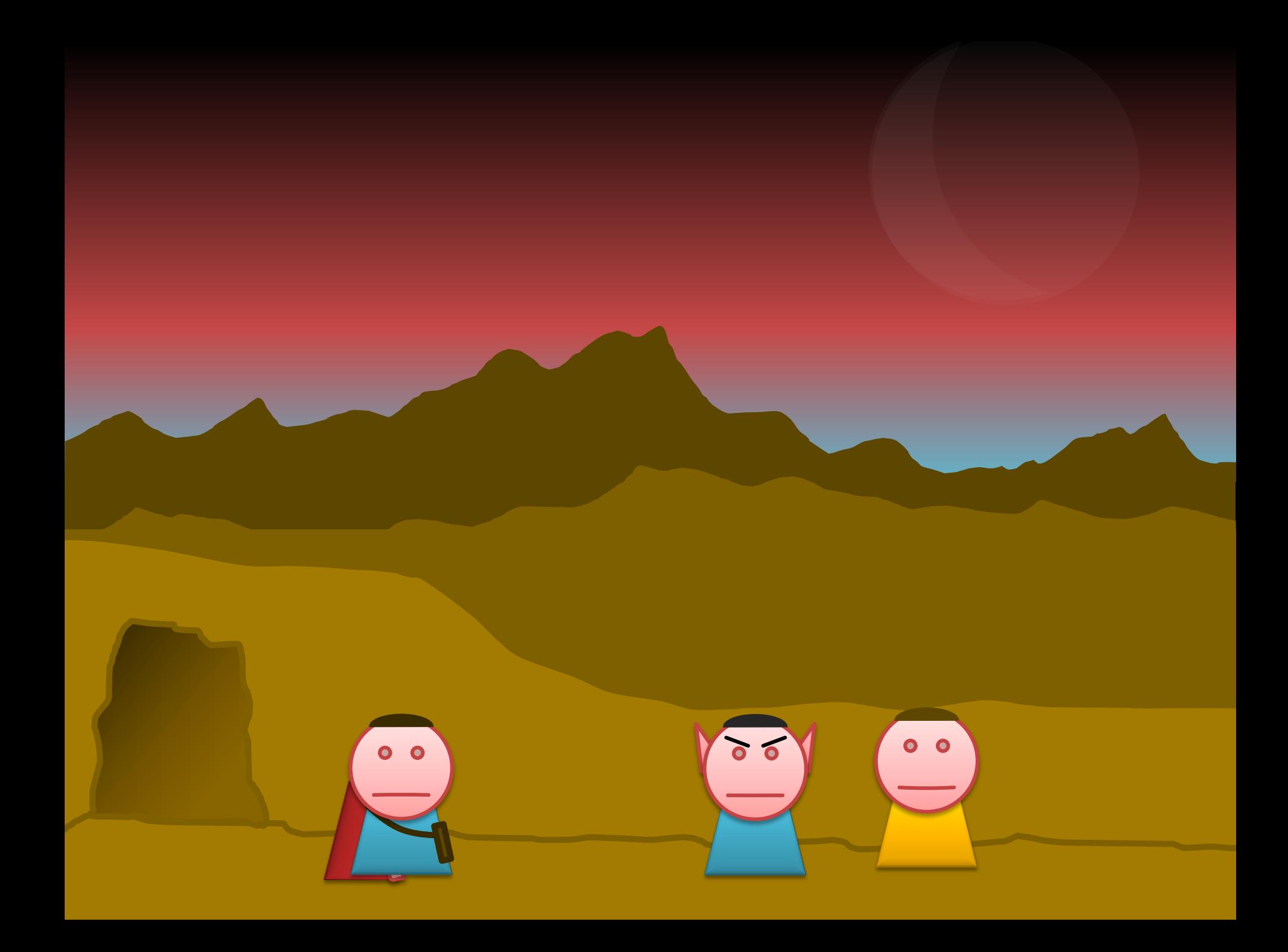

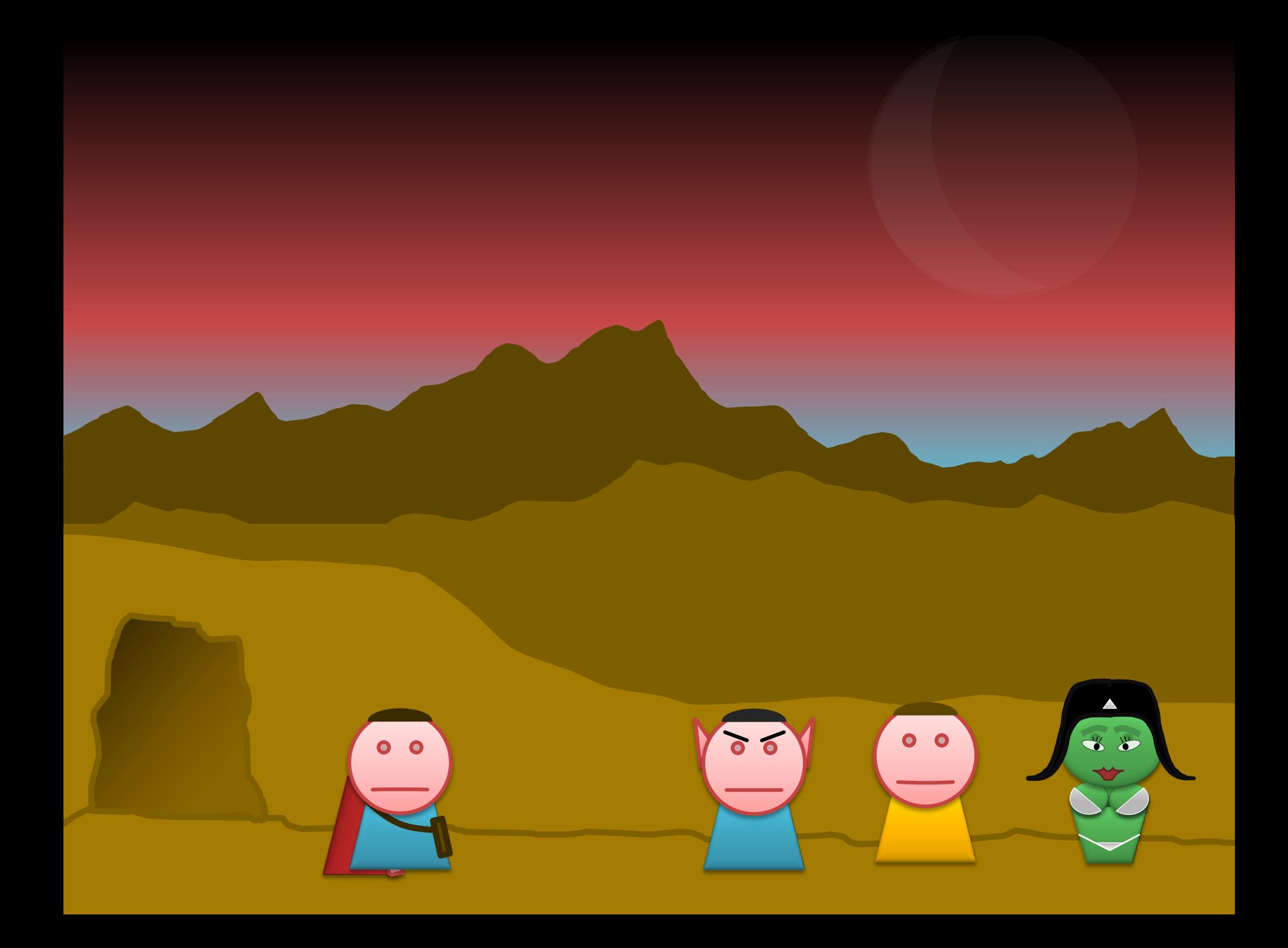

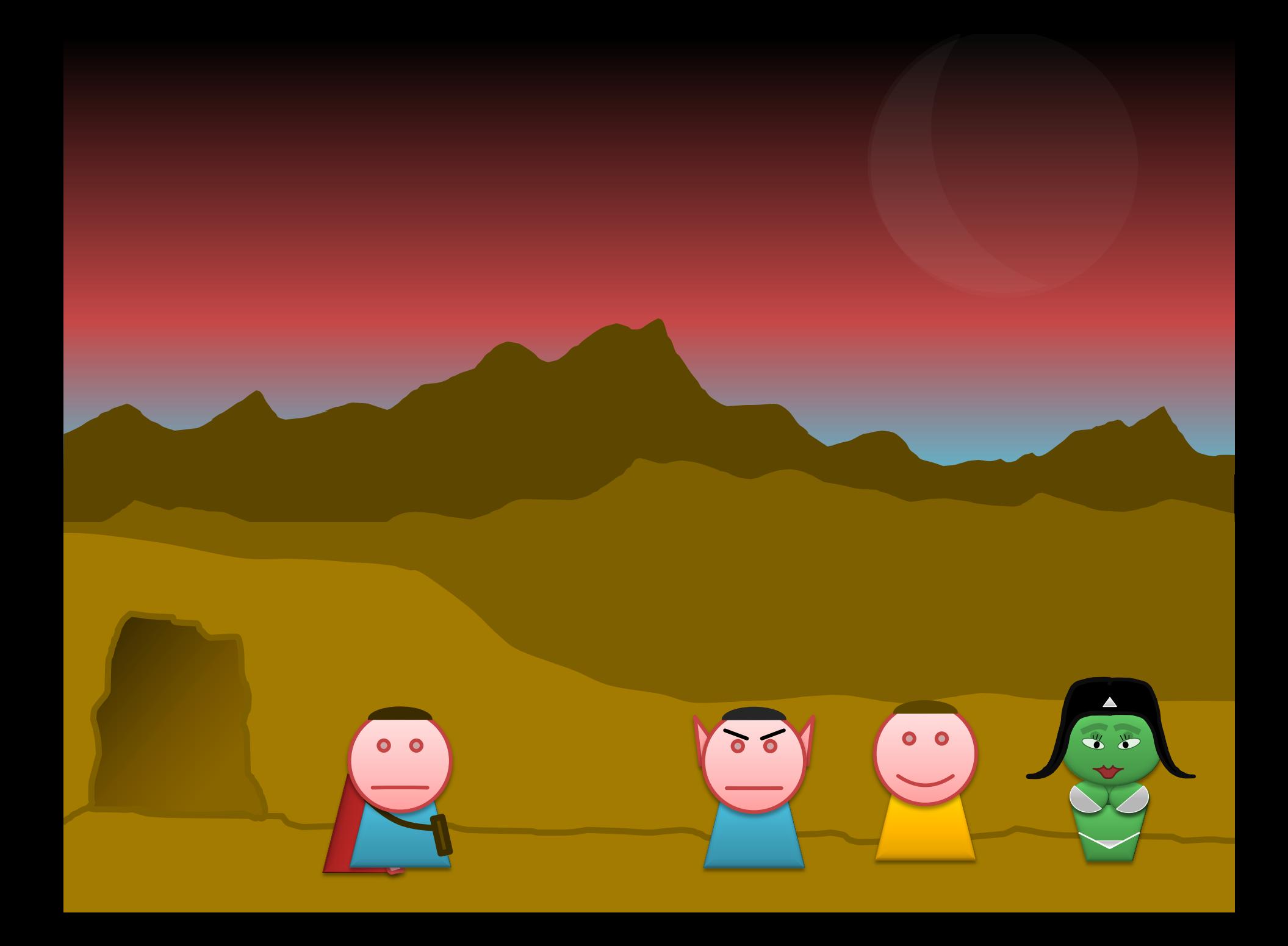

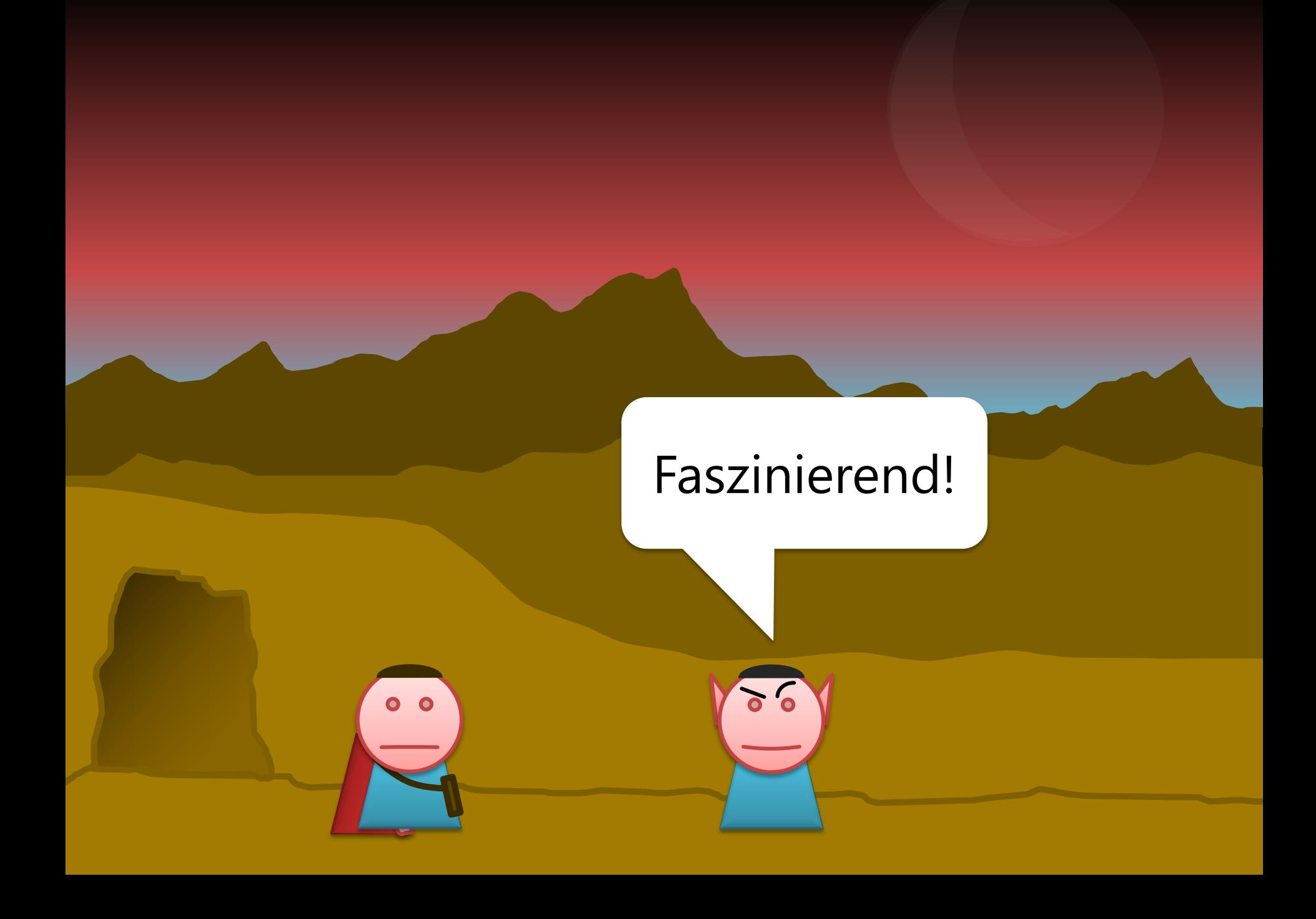

Raumschiff Enterprise steckt voller Design Patterns!

Entwurfsmuster (engl. Design Patterns)

*Bewährte generische Lösungsansätze für immer wiederkehrende Entwurfsprobleme*

#### **Pattern "Red Shirt Disease"**

- Problem: Der Tod eines Team-Mitglieds soll zeigen, dass der Alien-Planet gefährlich ist
- Problem: Wöchentliche Serie
- **Lösung: Das Opfer ist beliebig** austauschbar ("Rothemd")

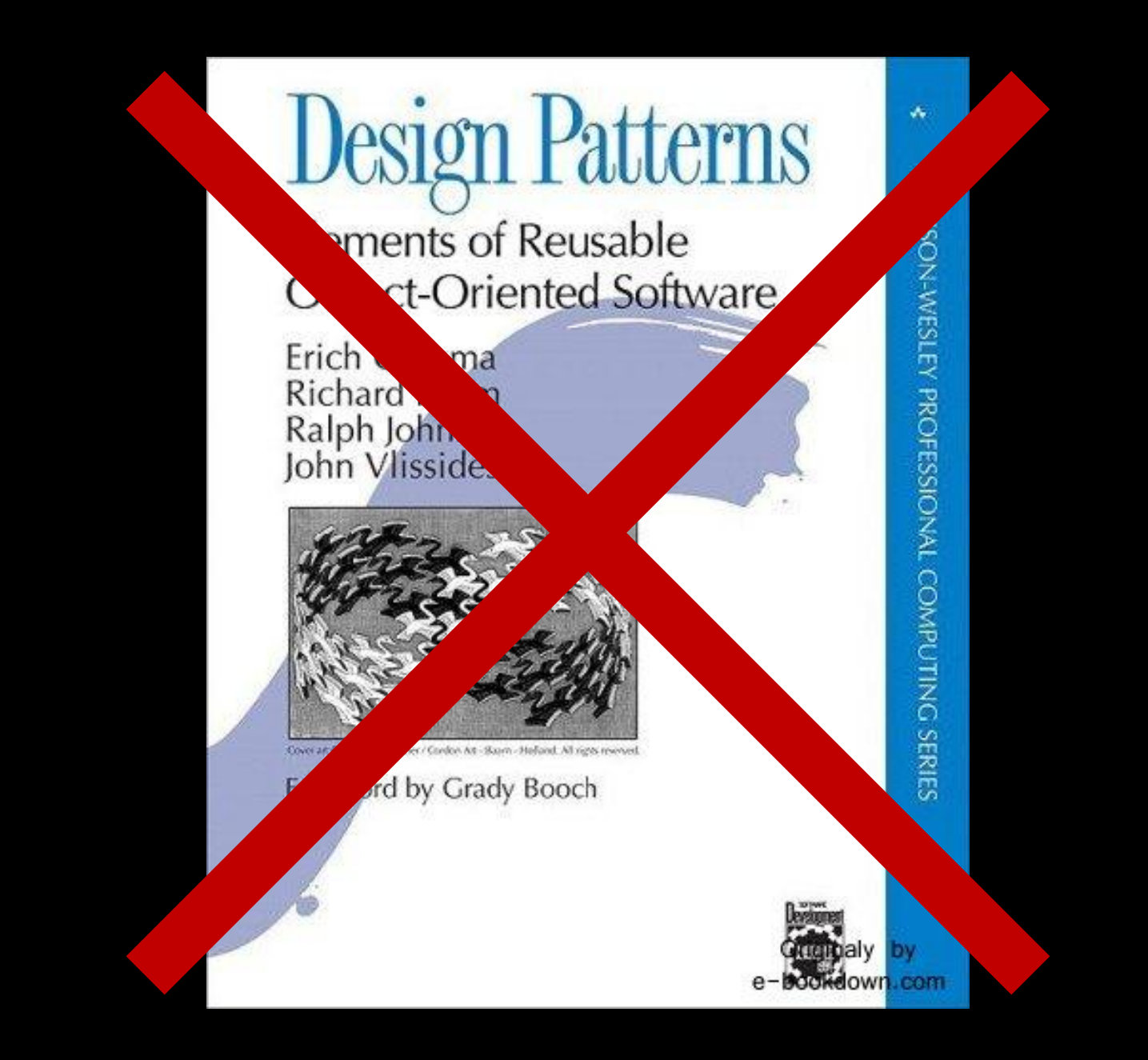

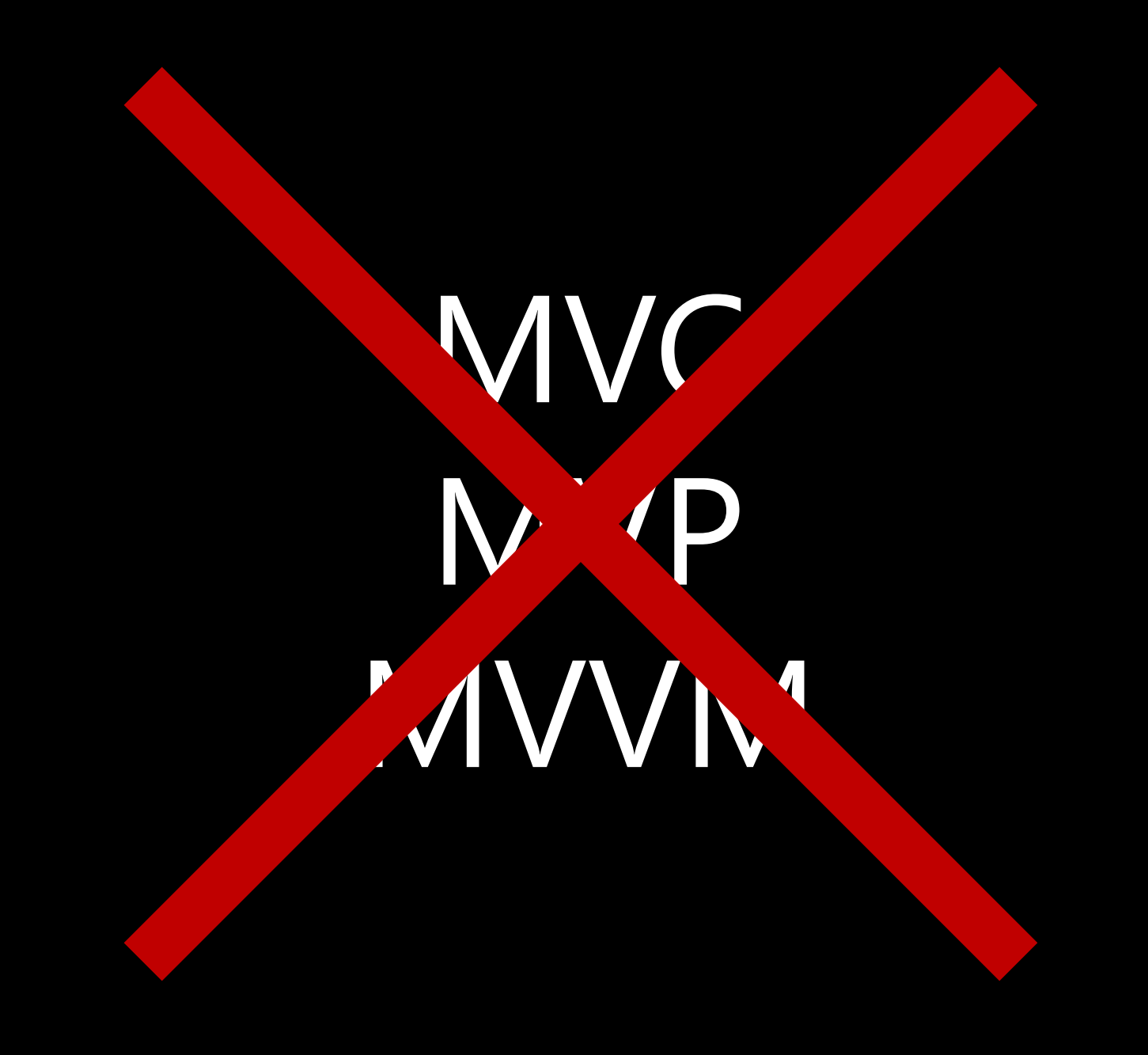

UI Patterns

# Gestalterischer Umgang mit UI-Elementen

## Beispiele für UI Patterns

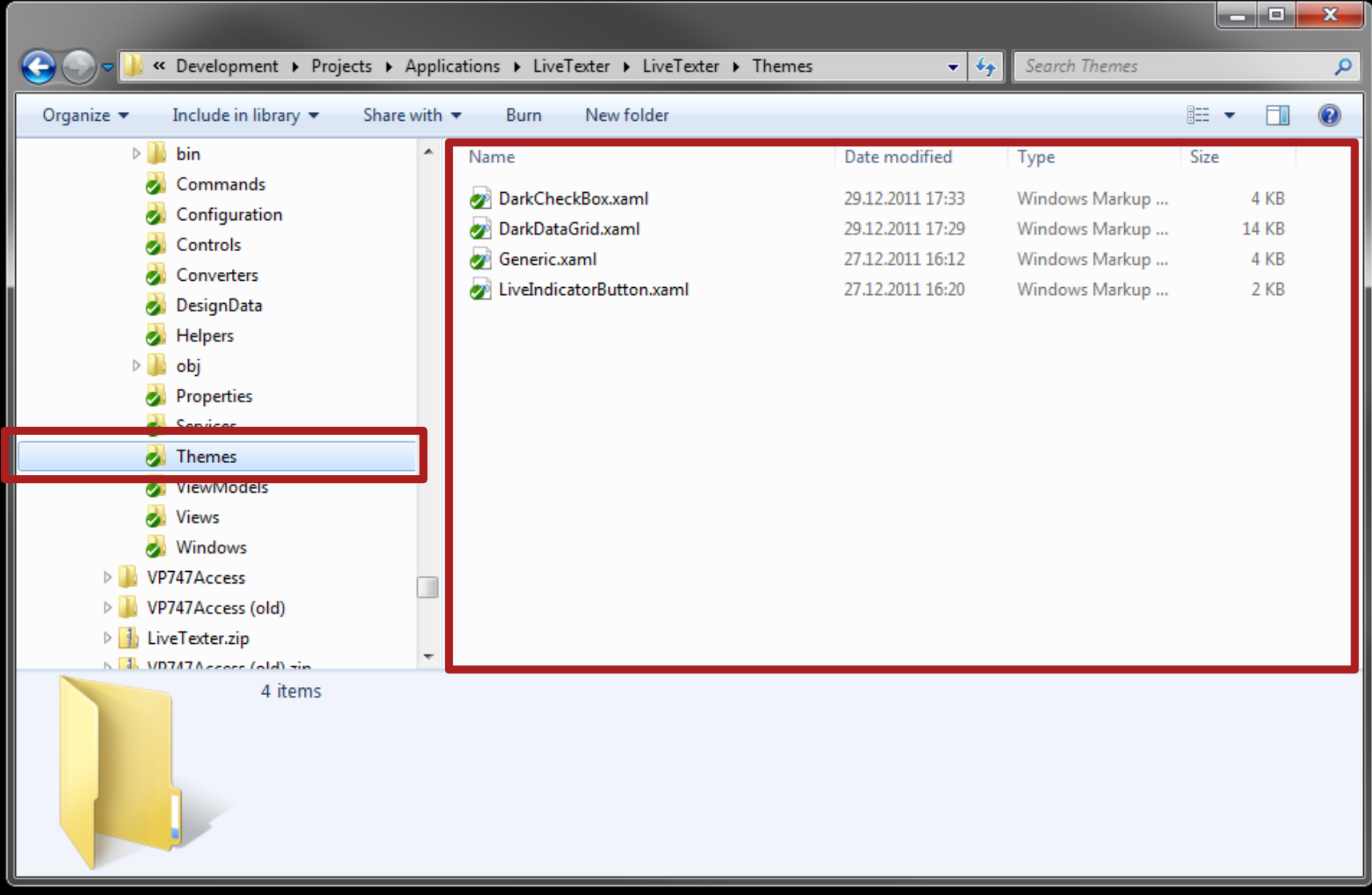

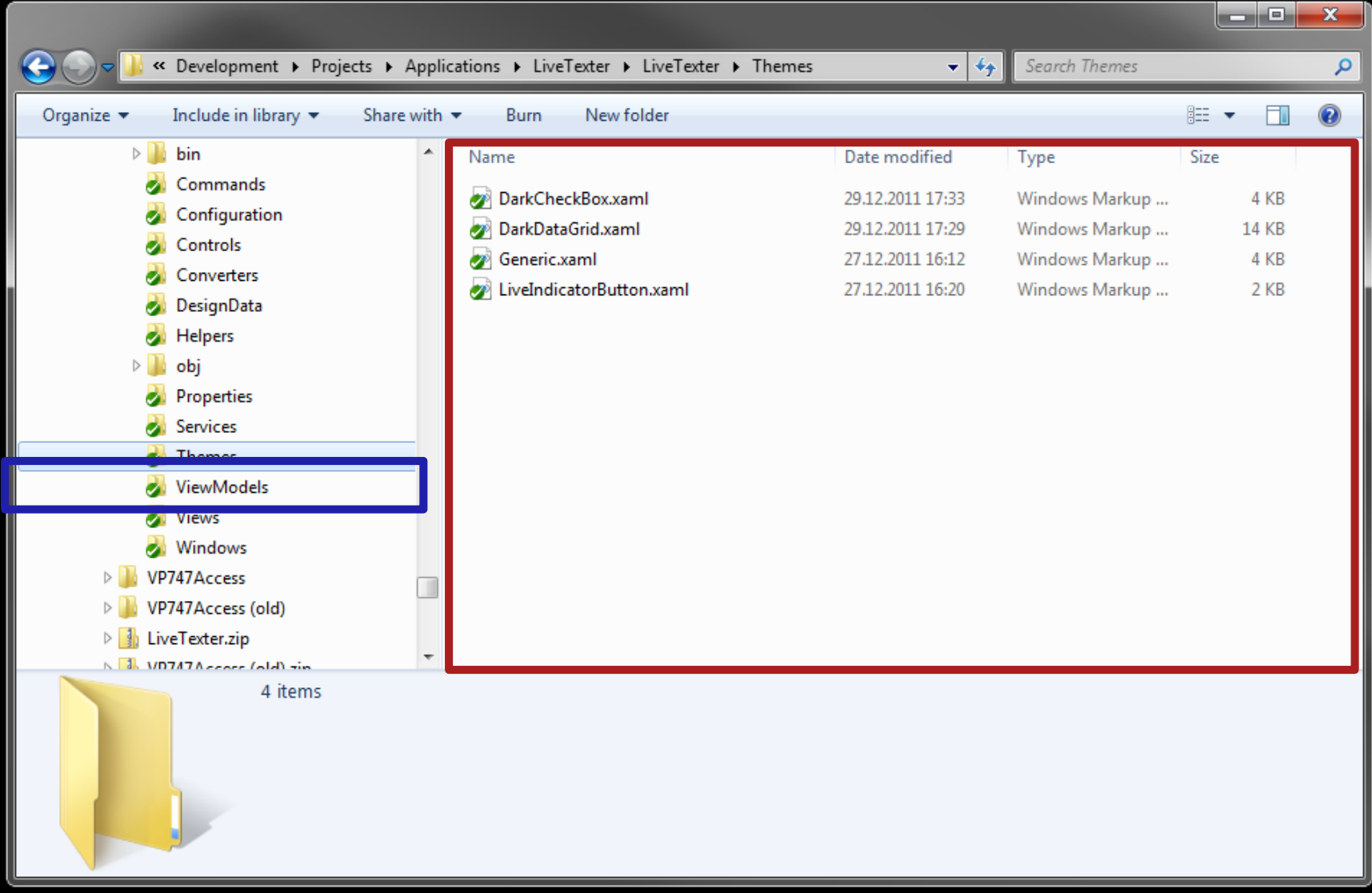

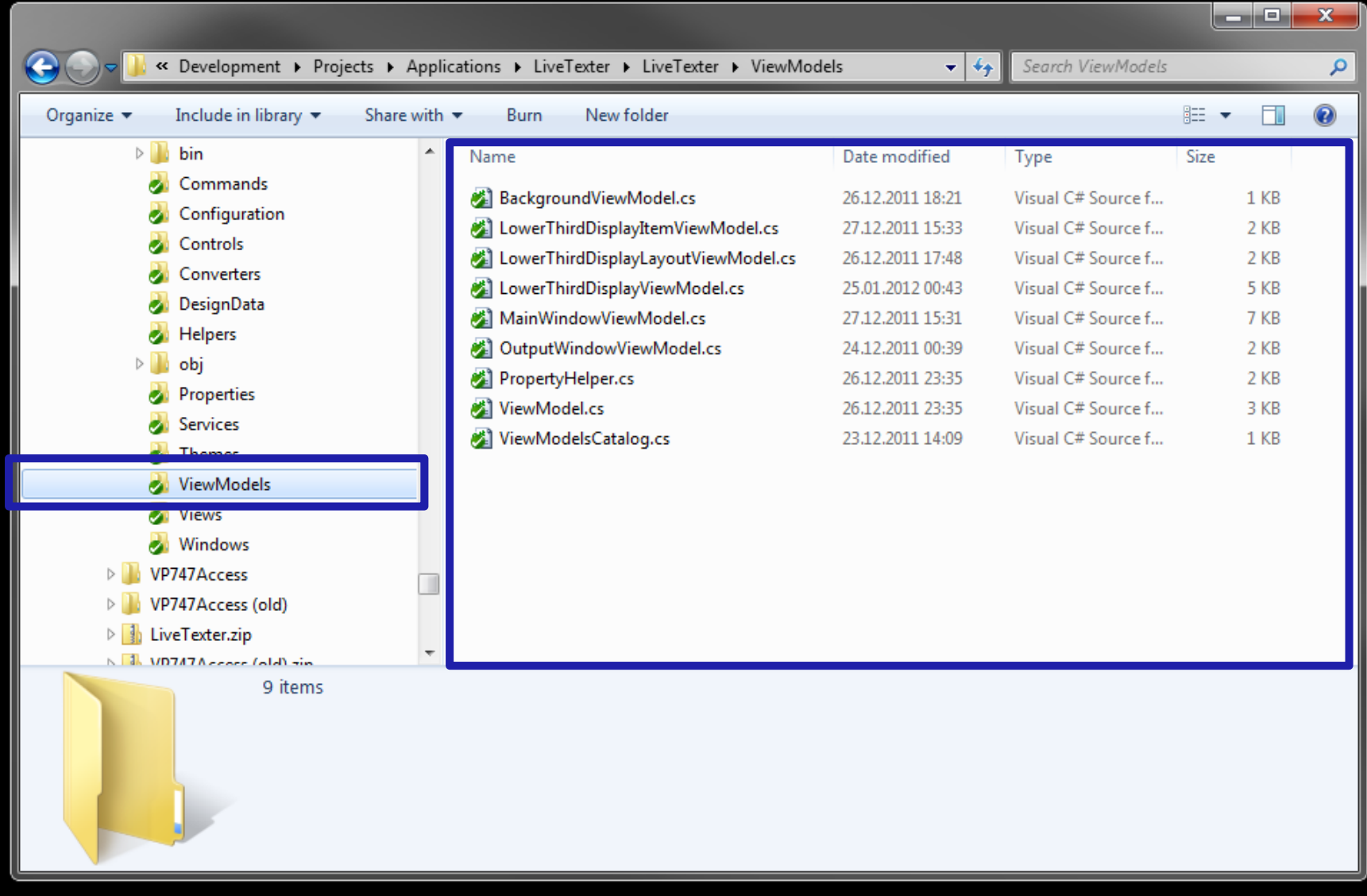

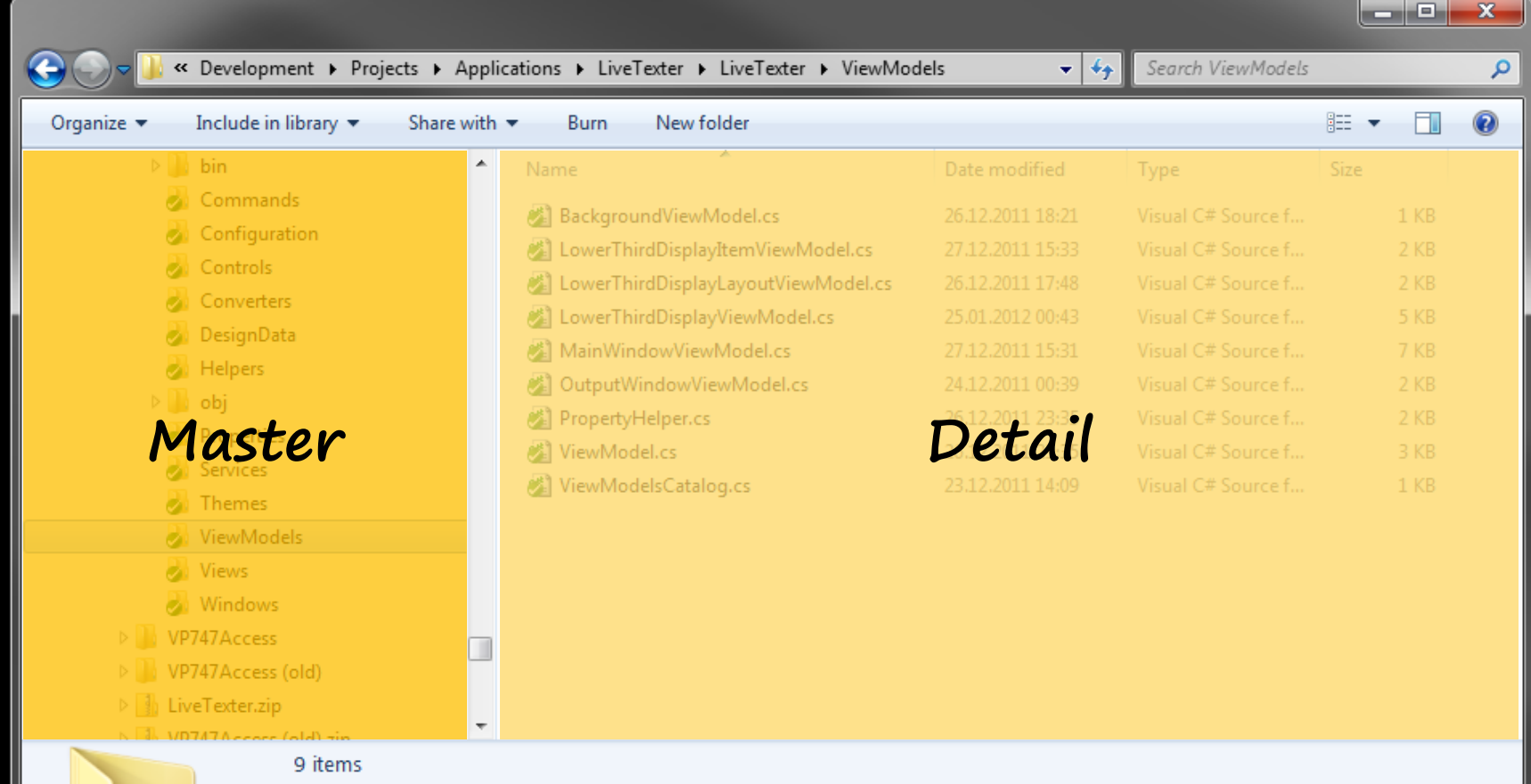

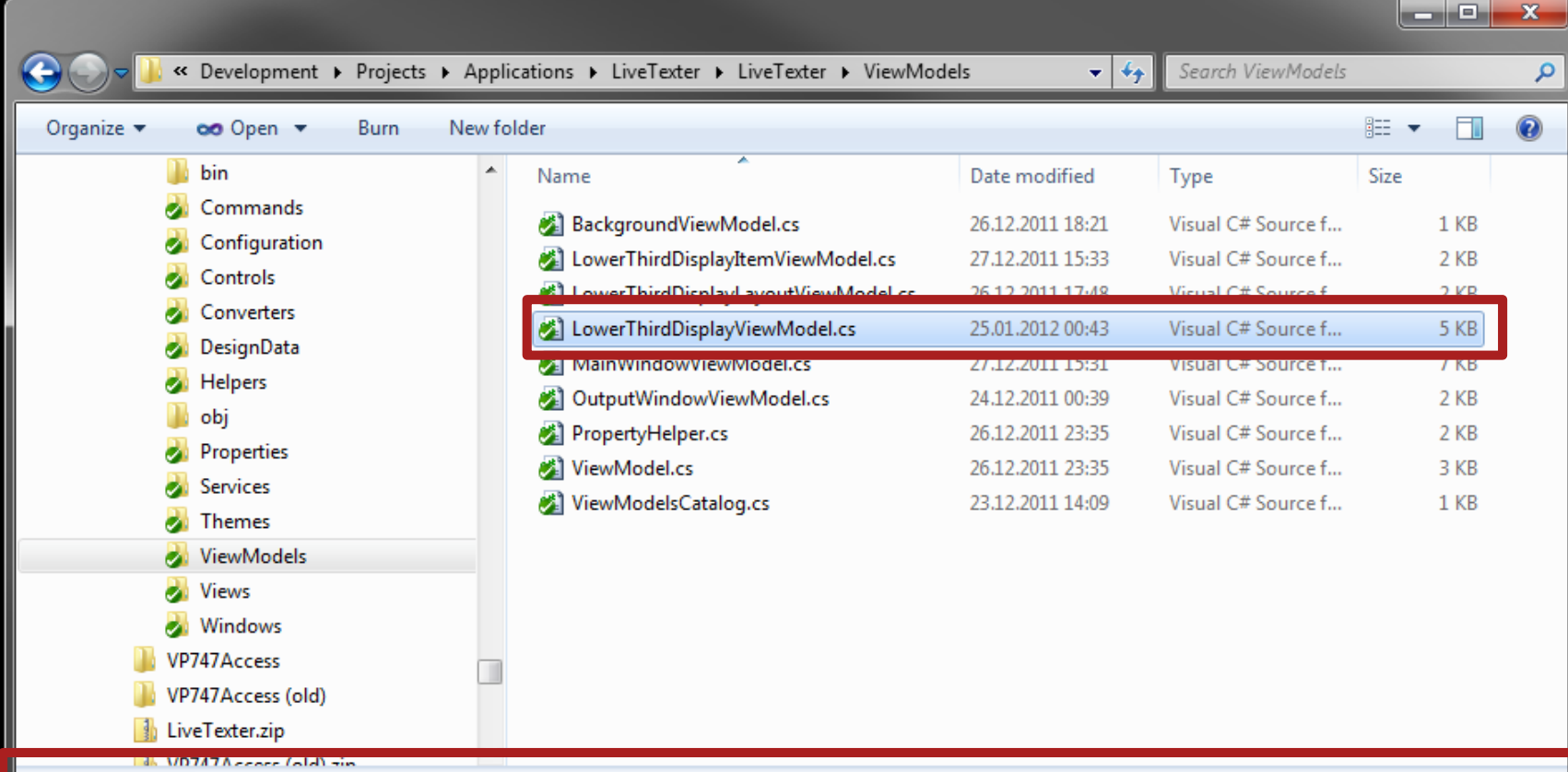

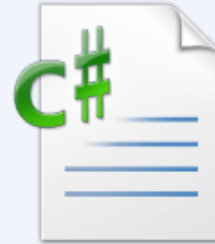

LowerThirdDisplayViewModel.cs Visual C# Source file Date modified: 25.01.2012 00:43 Size: 4,80 KB Date created: 20.12.2011 20:39

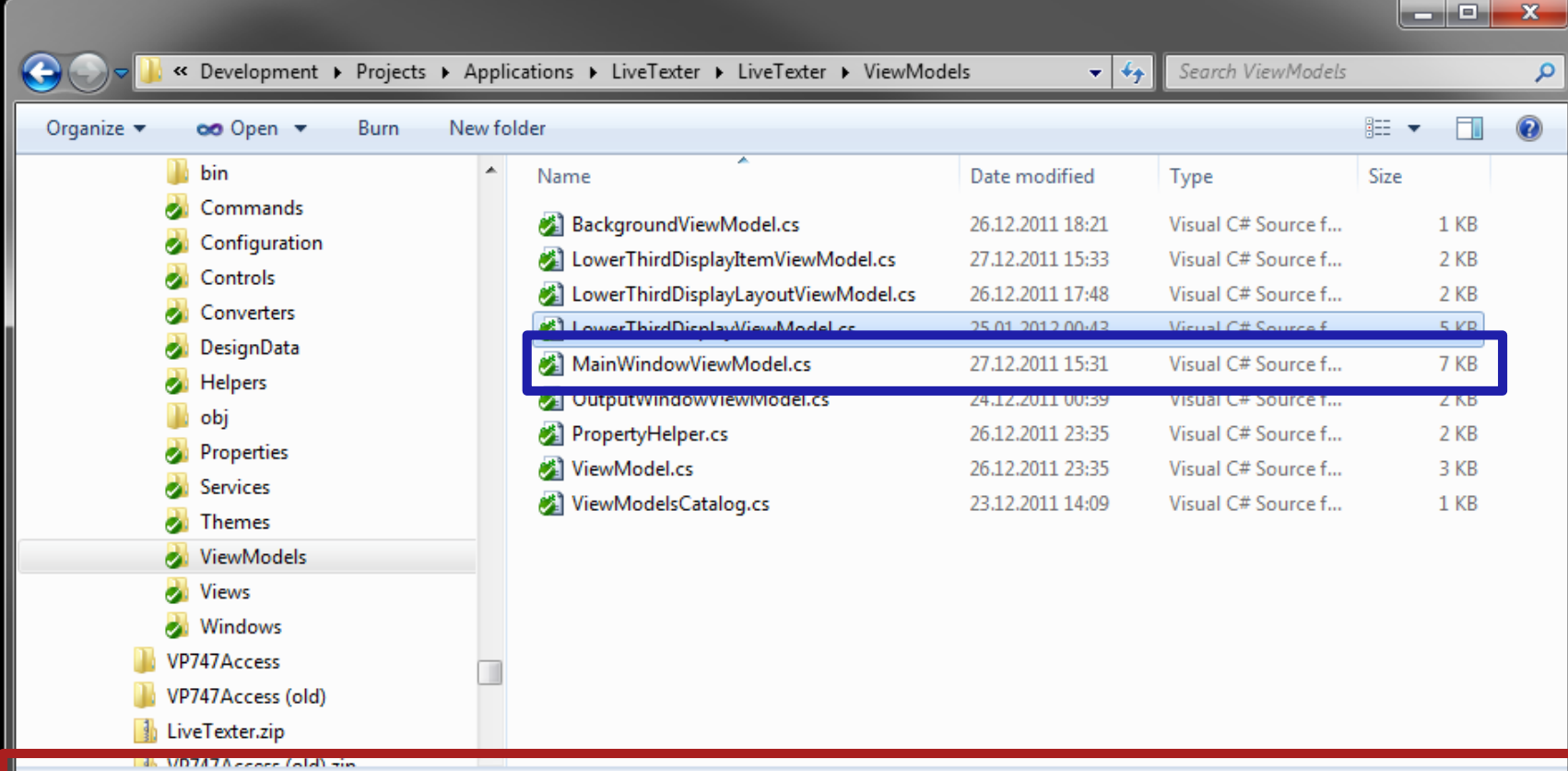

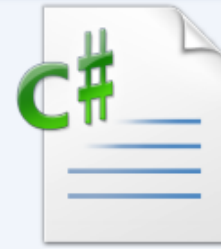

LowerThirdDisplayViewModel.cs Visual C# Source file Date modified: 25.01.2012 00:43 Size: 4,80 KB Date created: 20.12.2011 20:39

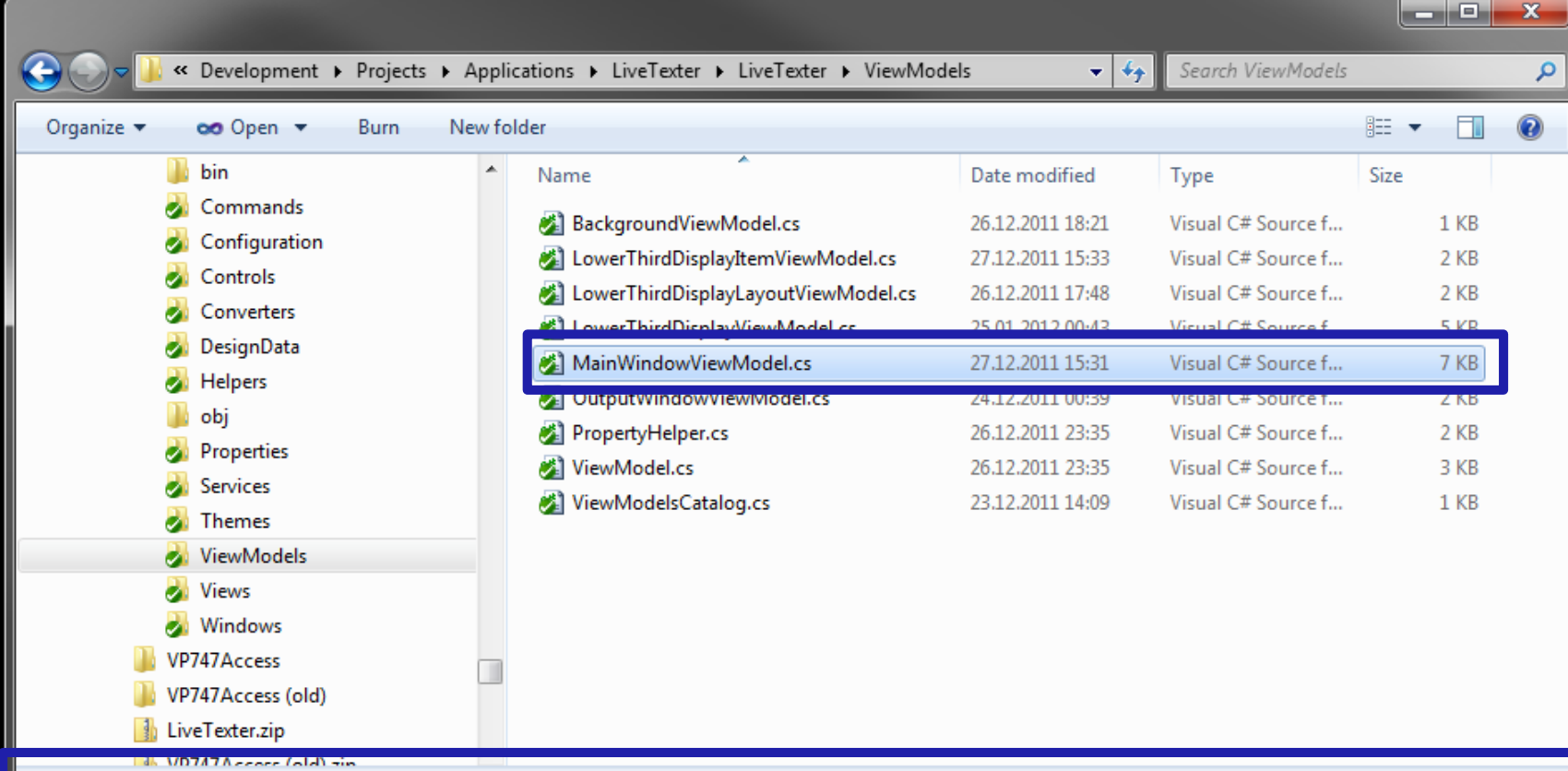

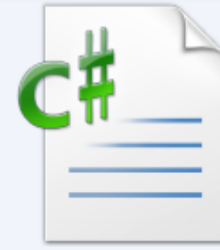

MainWindowViewModel.cs Visual C# Source file Date modified: 27.12.2011 15:31 Size: 6,57 KB Date created: 19.12.2011 21:28

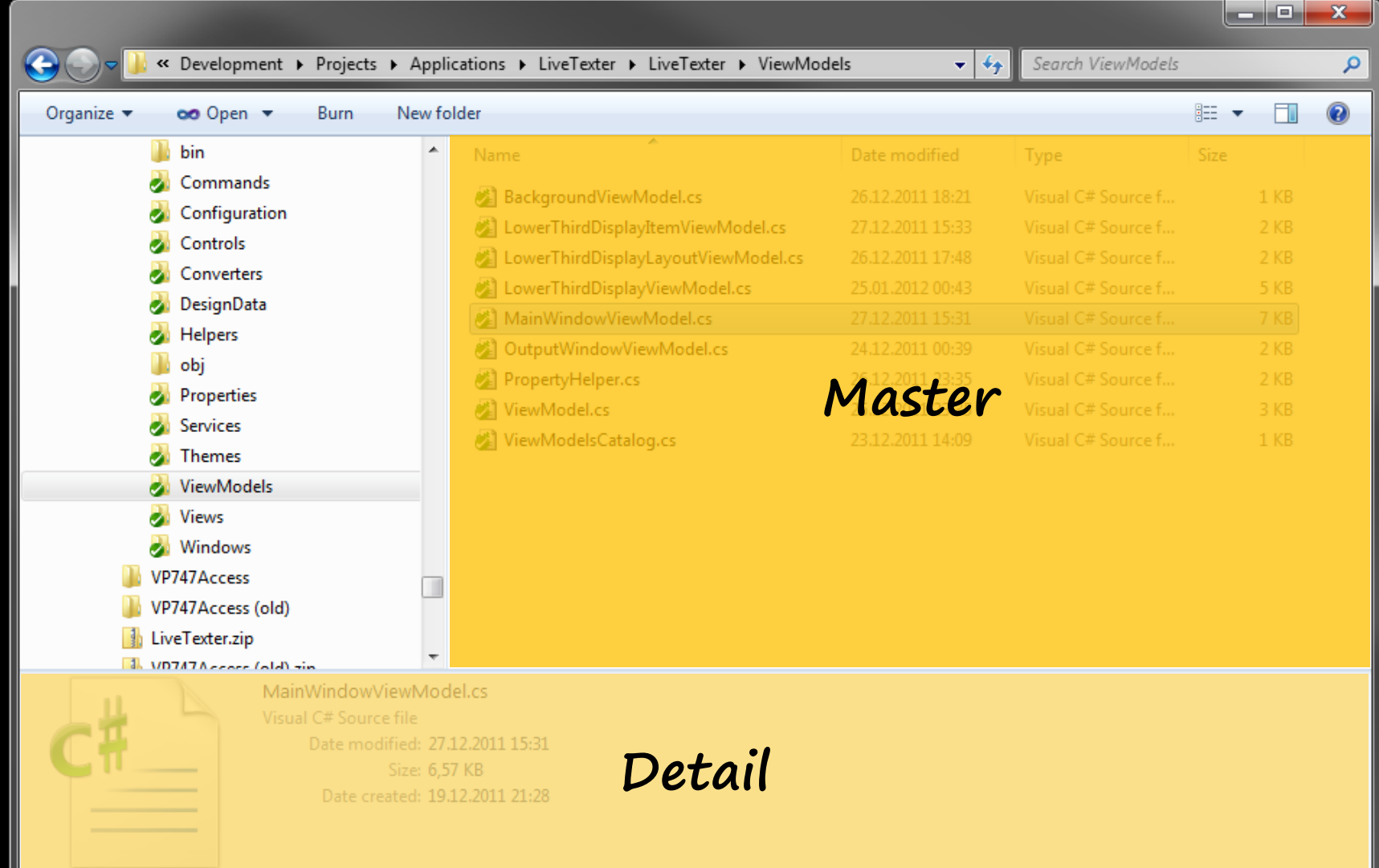

#### **Ribbon**

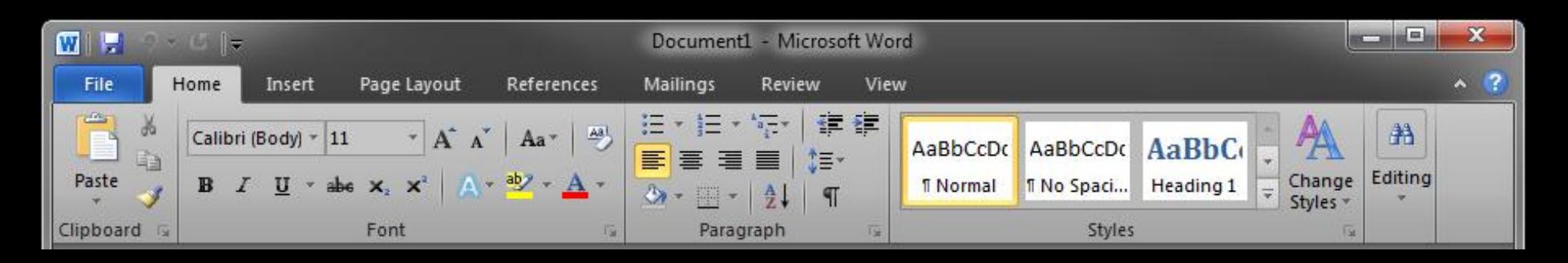

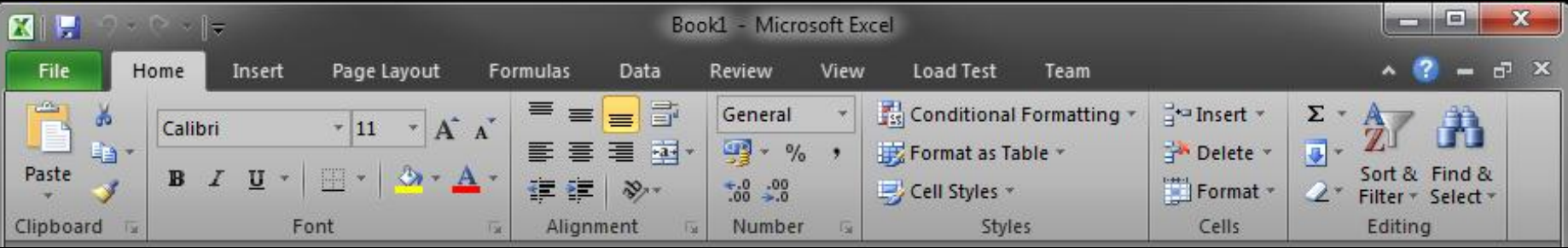

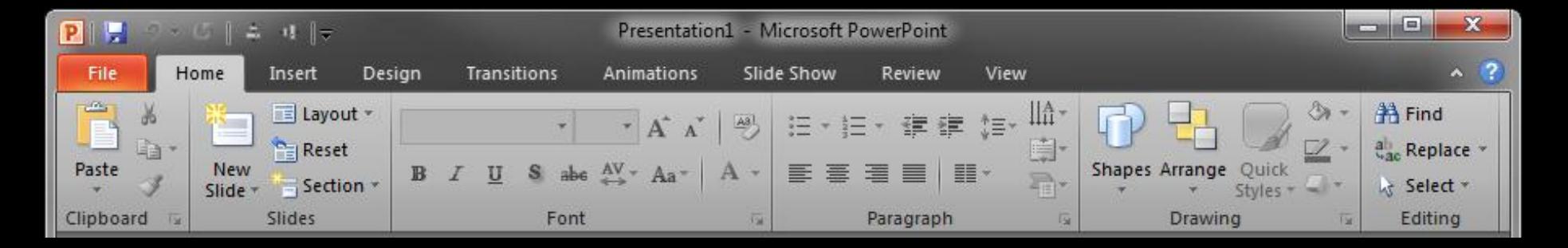

## Große Patterns

### Kleine Patterns

#### **CheckBox**

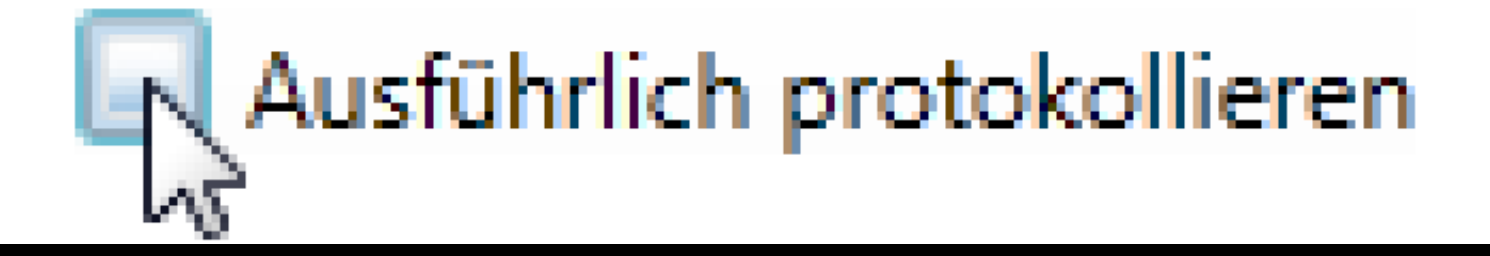

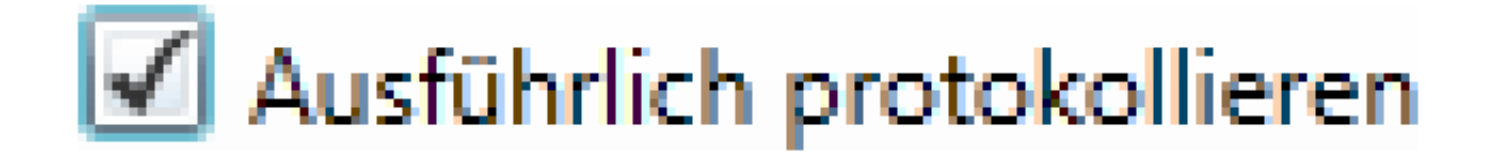

#### **CheckBox – ein Pattern?**

#### Ausführlich protokollieren

#### Ausführlich protokollieren

#### Ausführlich protokollieren

# GUIs sind voll mit Patterns

(Keine große Überraschung)

## Gut: Andere GUIs mit wachem Auge betrachten

Schlecht: Andere GUIs einfach blind kopieren
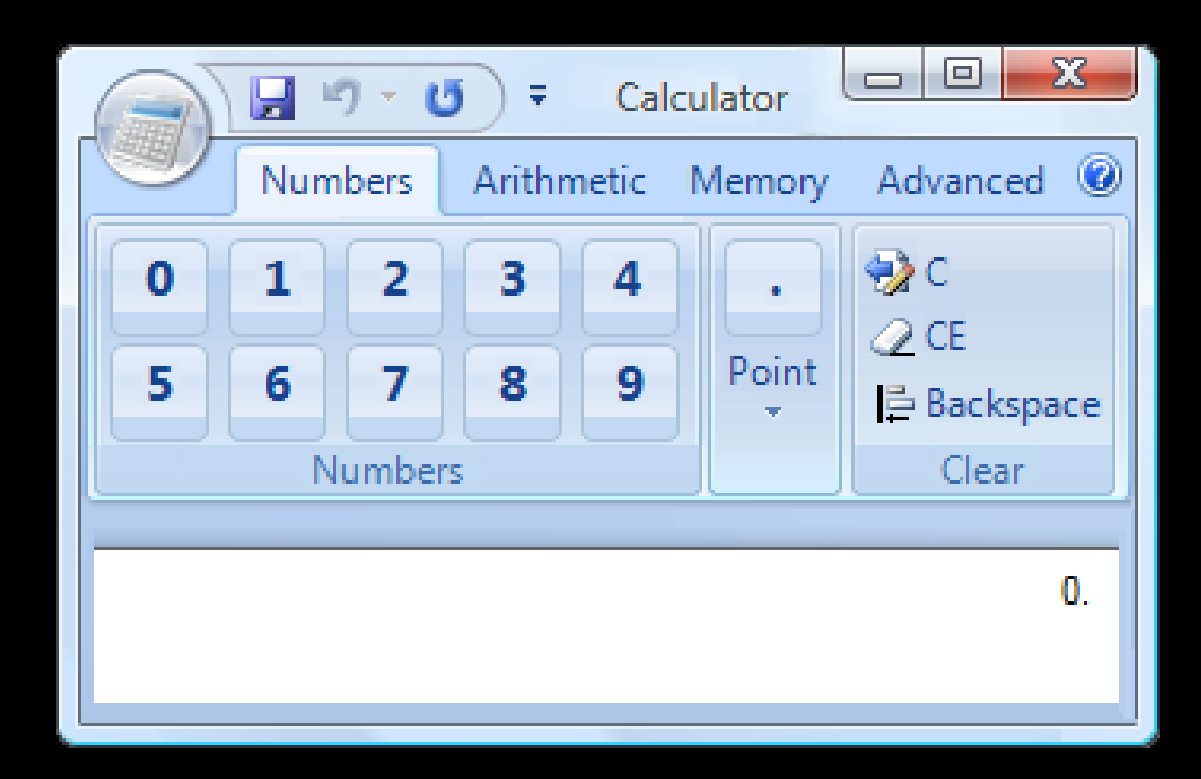

Verwendung von Abbildungen aus den Windows User Experience Guidelines mit freundlicher Genehmigung der Microsoft Corporation

#### **Wichtig: Tieferes Verständnis**

- **Falsch: Verwendung weil "cool"**
- Was ist der Kern des Patterns?
- Wofür ist es geeignet?
- **Nofür nicht?**

Was steckt dahinter? Was stecke aurine

### **Ribbon – was ist das eigentlich?Geschachtelte Gruppierung**

#### Erste Ebene - Gruppierung nach Benutzungskontexten  $-10$ **EN F** Book1 - Microsoft Excel Data Load Test File Home Insert Page Layout **Formulas** Review View Team ▝▊<mark>▅</mark>▐▀ **Fig.** Conditional Formatting \* → Insert \* General do.  $\mathbf{A}$  11  $\mathbf{A}$   $\mathbf{A}$ Calibri 看 53 **里·%,** Format as Table \* Delete v 昼  $B$   $I$   $U$   $*$   $\rightarrow$   $\rightarrow$   $\rightarrow$   $\rightarrow$   $\rightarrow$ Paste Sort & Find & Format \*  $\frac{00}{0.4}$  -  $\frac{0.7}{00}$ 语 種  $\mathcal{P}_{\mathcal{P}}$ Cell Styles Filter + Select Clipboard Alignment Styles Cells Editing Font Number 158

### **Ribbon – was ist das eigentlich?** Geschachtelte Gruppierung

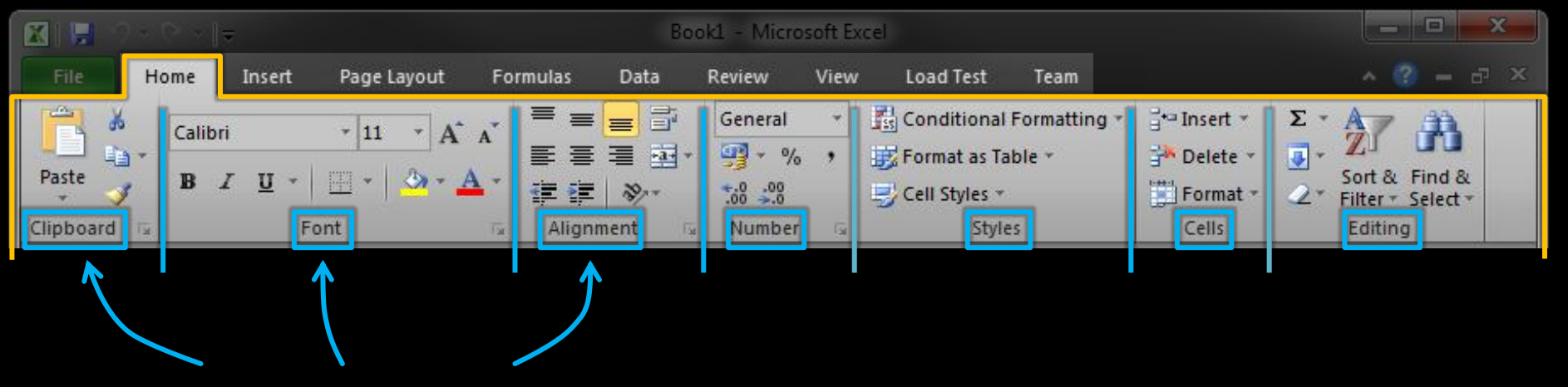

Zweite Ebene - Gruppierung von Funktionen

### **Ribbon – was ist das eigentlich? Geschachtelte Gruppierung**

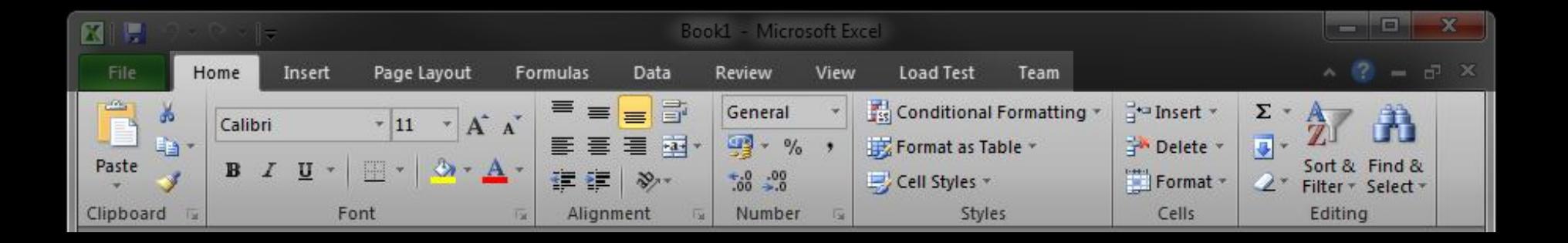

#### ...aber keine tiefe Hierarchie!

#### **Ribbon – und was bietet es?**

- Viele Funktionen gleichzeitig Aohe Entdeckbarkeit < piscoverability"
- Die richtigen Funktionen für den aktuellen Kontext

Empfehlung: Windows UX Guidelines lesen!

#### **CheckBox**

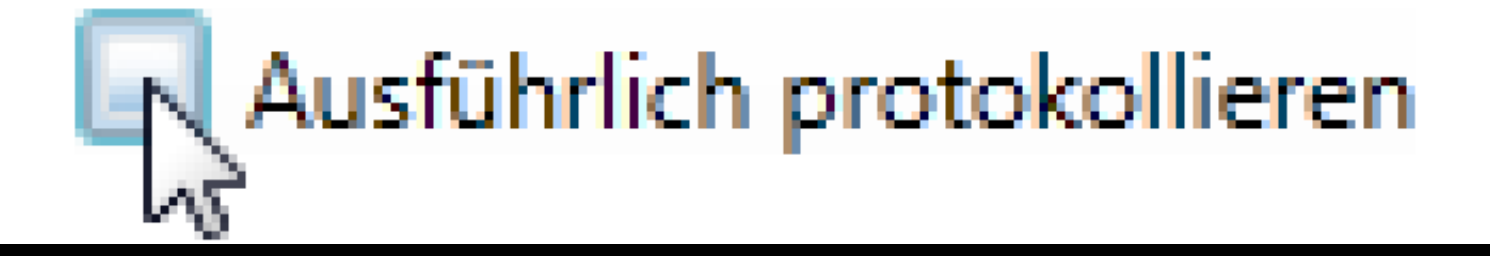

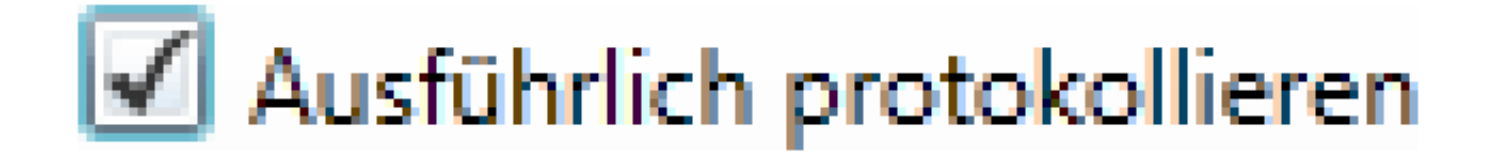

#### **CheckBox**

- Auswahl zwischen zwei klar gegensätzlichen Alternativen
	- **So klar, dass die zweite nicht** erwähnt werden braucht
- Richtig:  $\boxdot$  Das will ich haben!
- Falsch: Ø Querformat

Quellen für Patterns

#### Pattern Libraries

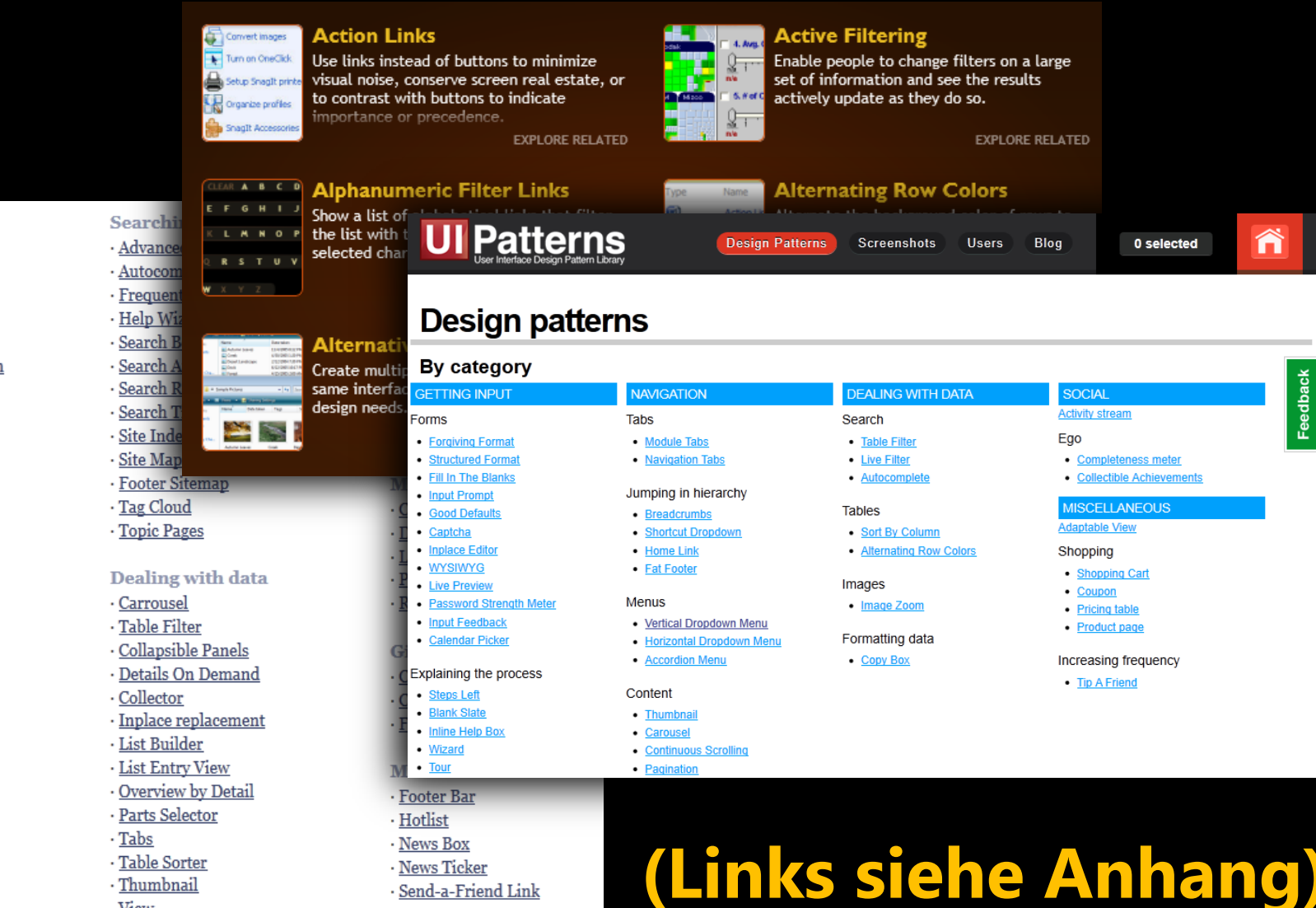

#### Navigating around

- · Accordion
- · Headerless Menu
- · Breadcrumbs
- Directory Navigation
- Doormat Navigation
- Double Tab Navigation
- · Faceted Navigation
- Fly-out Menu
- · Home Link
- · Icon Menu
- · Main Navigation
- · Map Navigator
- · Meta Navigation
- · Minesweeping
- · Panning Navigator
- · Overlay Menu
- · Repeated Menu
- · Retractable Menu
- · Scrolling Menu
- Shortcut Box
- · Split Navigation
- · Teaser Menu
- · To-the-top Link
- · Trail Menu
- · Navigation Tree

#### **Basic interactions**

· Thumbnail

· View

- · Action Button
- · Guided Tour
- · News Ticker
- · Send-a-Friend Link

Feedback

#### **Ziele dieses Vortrags**

- **Grundlagen schaffen** 
	- "Analytische Denke" auch für GUIs
- **Blick schärfen** 
	- Details entscheiden über den Erfolg

## Abstrakte Betrachtung

### Erkenntnisse für die Praxis

 $\downarrow$ 

## UI Design Patterns

UI Design Patterns Darstellung  $\rightarrow$  Interaktion

## I. Darstellung

## Wie schön muss die Darstellung sein?

Ok, blöde Frage

## *"Da muss ein Designer her!"*

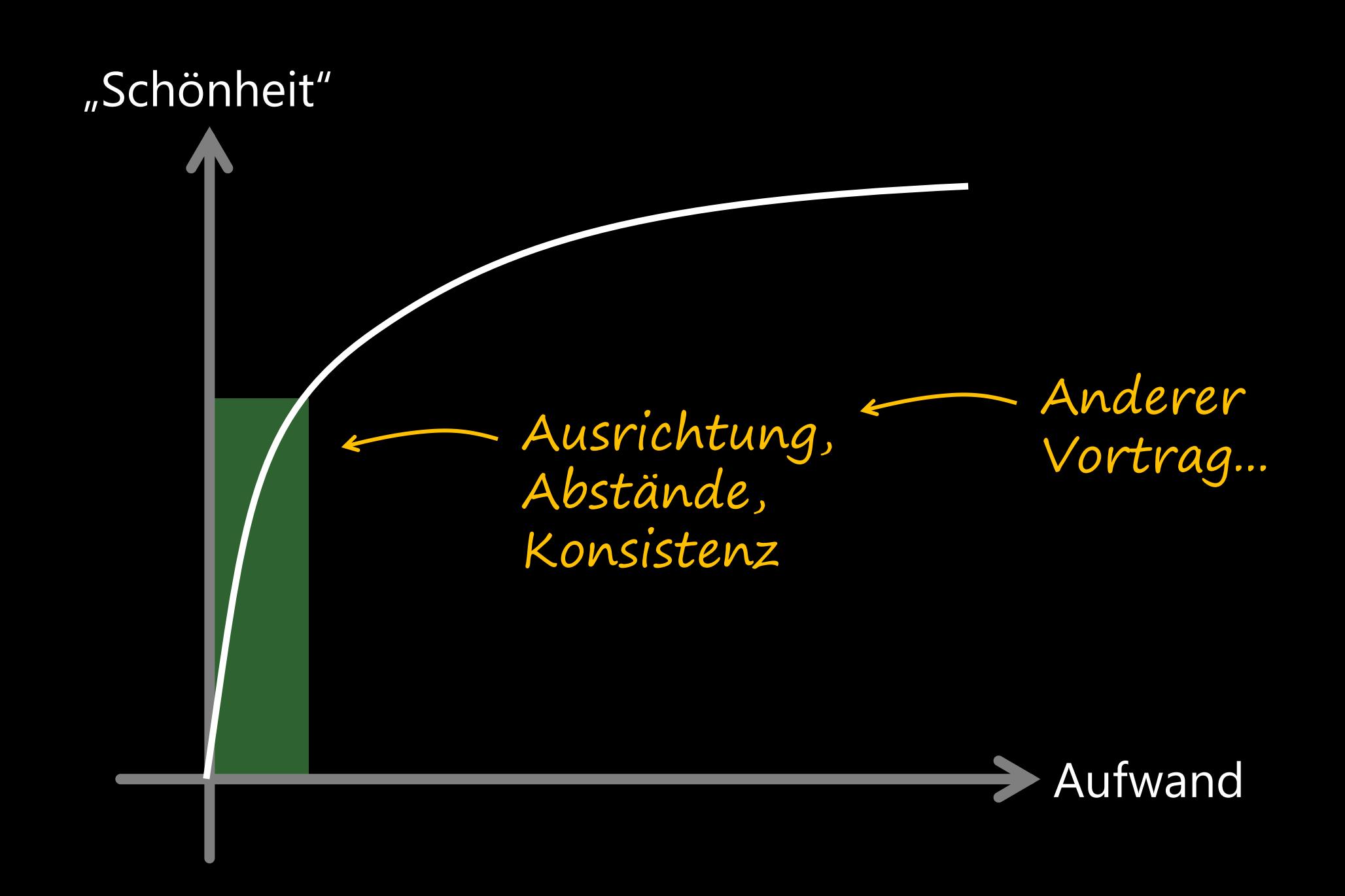

Was muss man für eine brauchbare Darstellung tun?

### Naive Sicht

*"Wenn alle wesentlichen Informationen dargestellt werden - spielt es dann noch eine Rolle, wie?"*

# Desillusionierte Sicht

### *"Anwender lesen keine Texte"* Ist so

## *"Anwender sind einfach blind"* Stimmt auch

## Visuelle Wahrnehmung

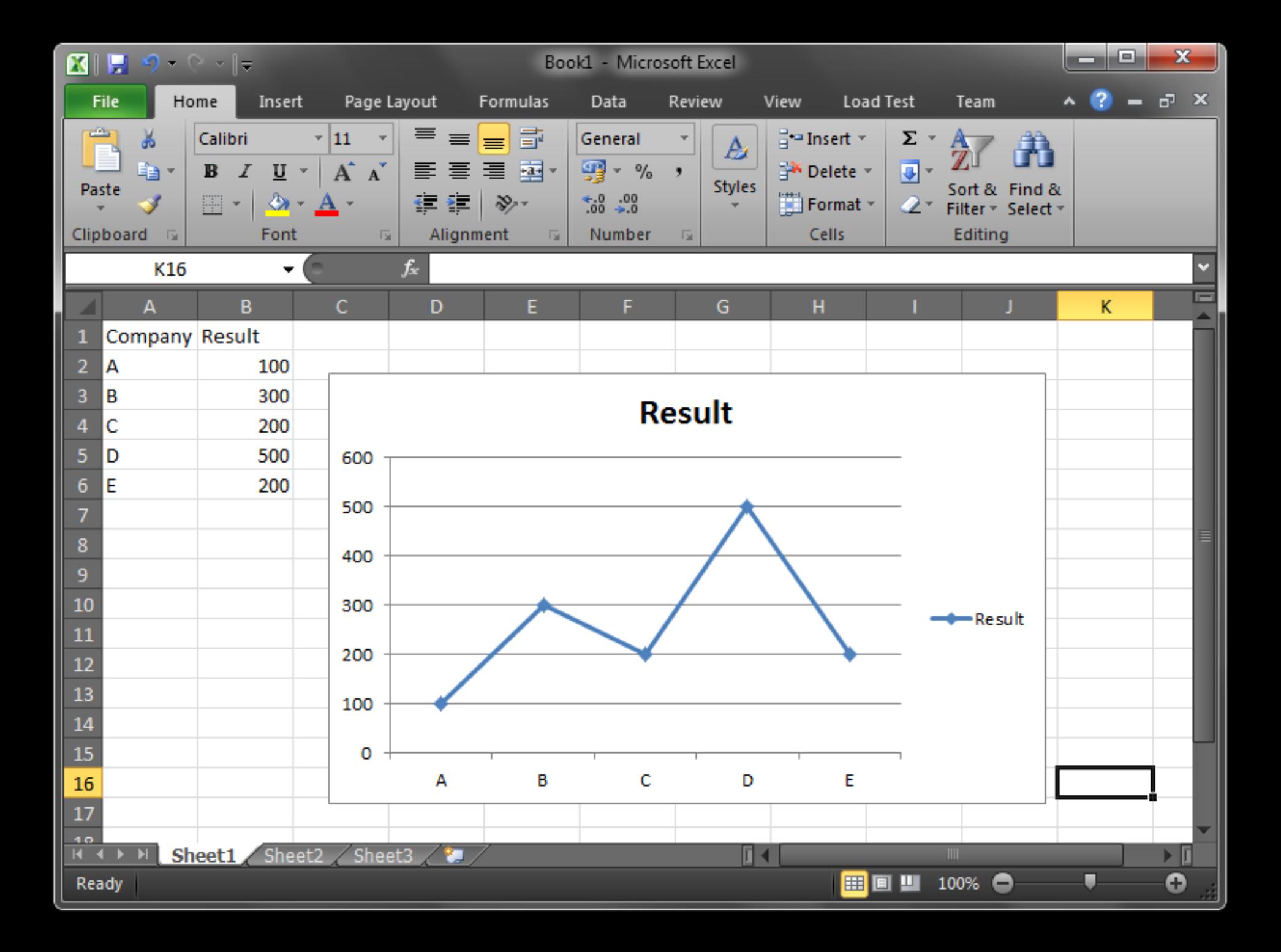

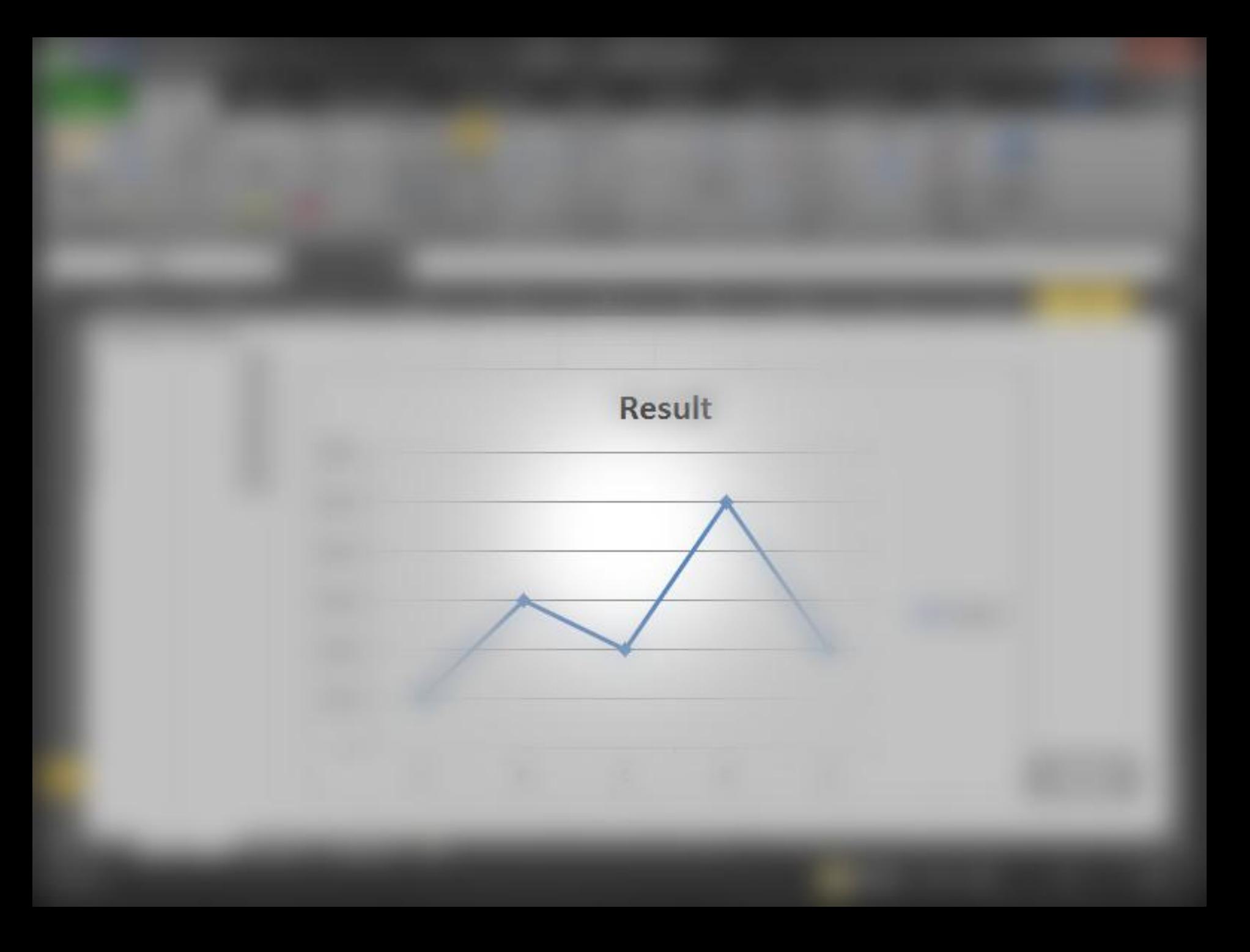

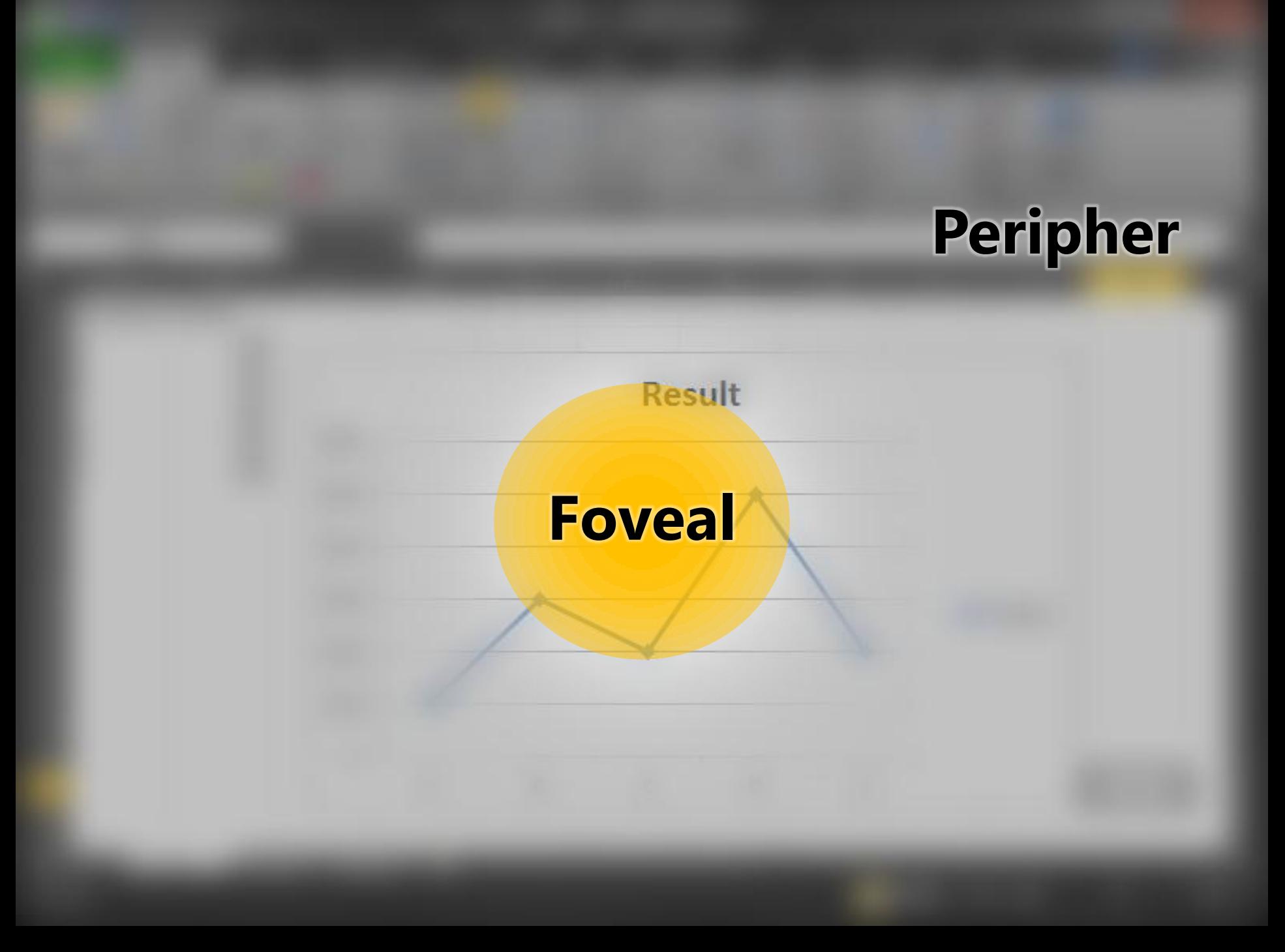

#### **Foveale Wahrnehmung**

- **Hohe räumliche Auflösung**
- Sehr geringer Winkelbereich

**Periphere Wahrnehmung Hohe zeitliche Auflösung Unscharf, räumlich verzerrt** 

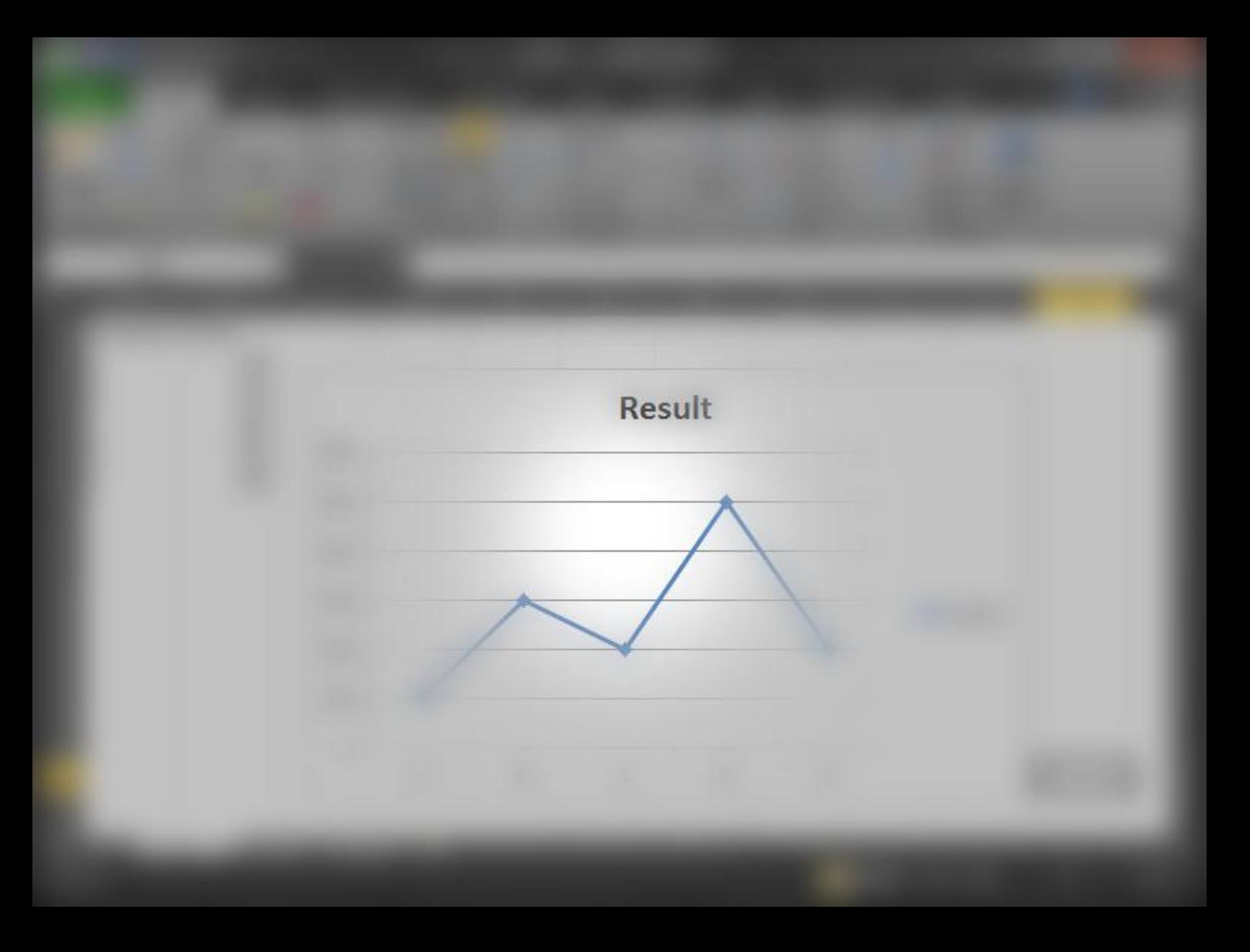

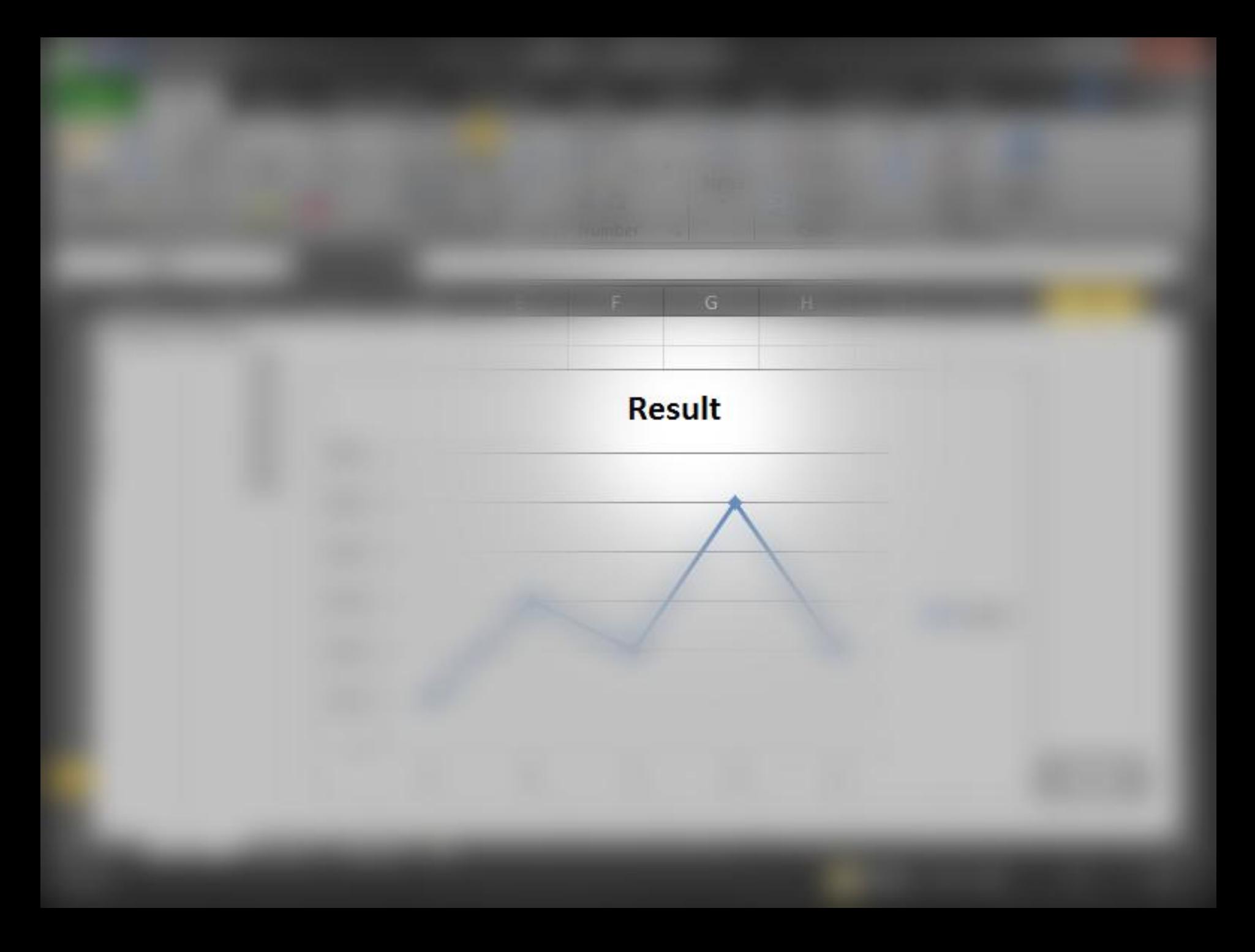

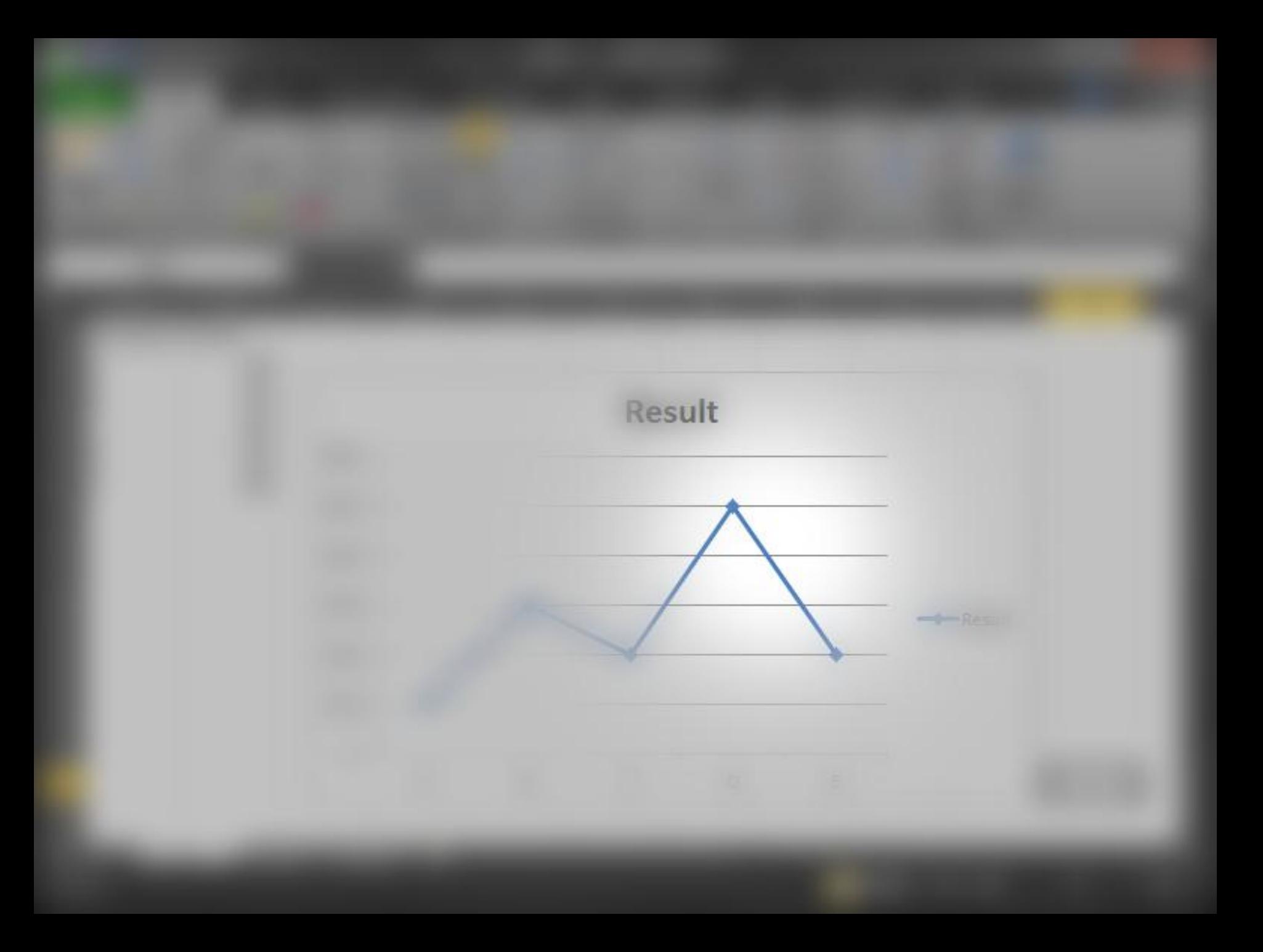

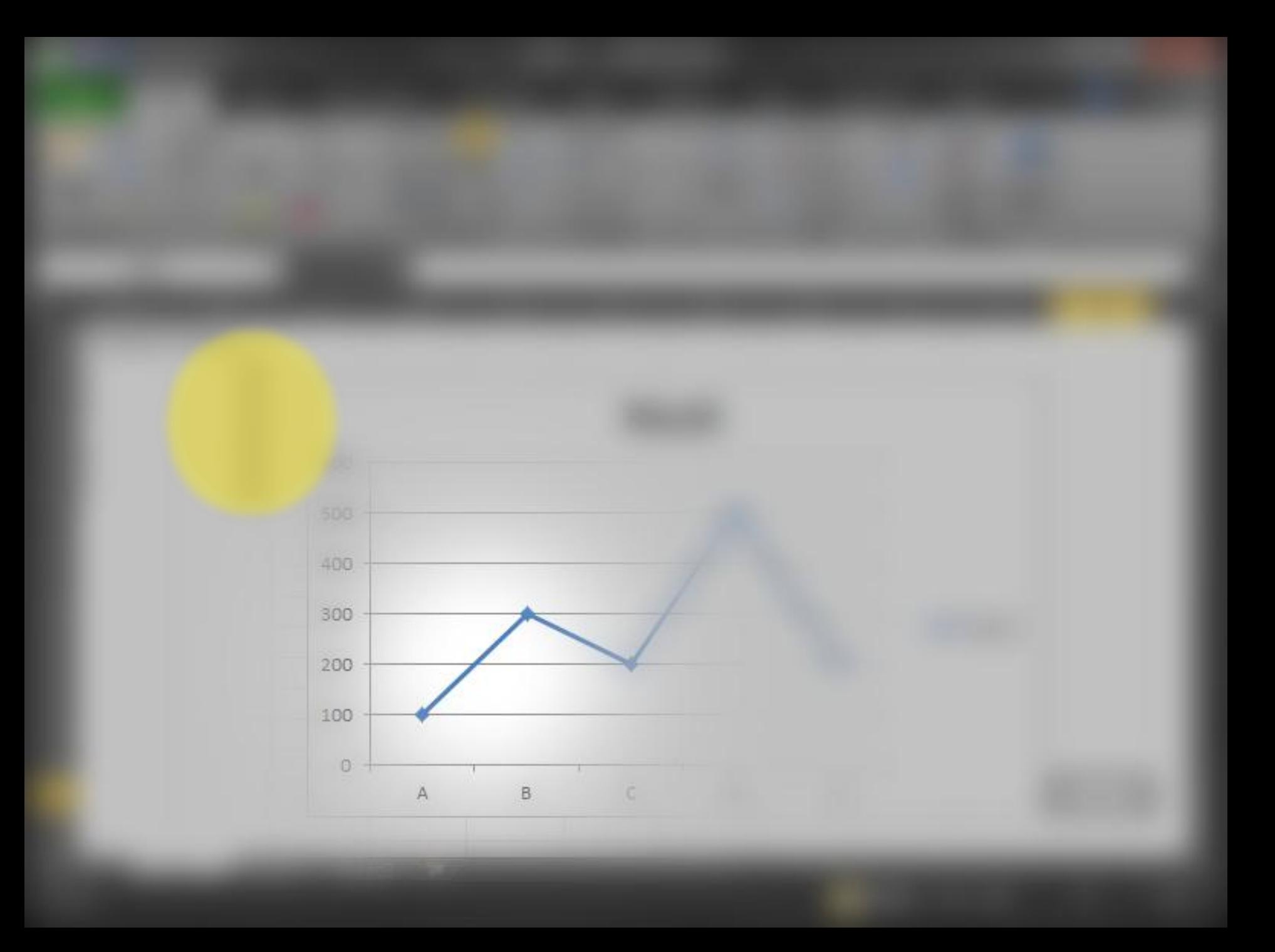

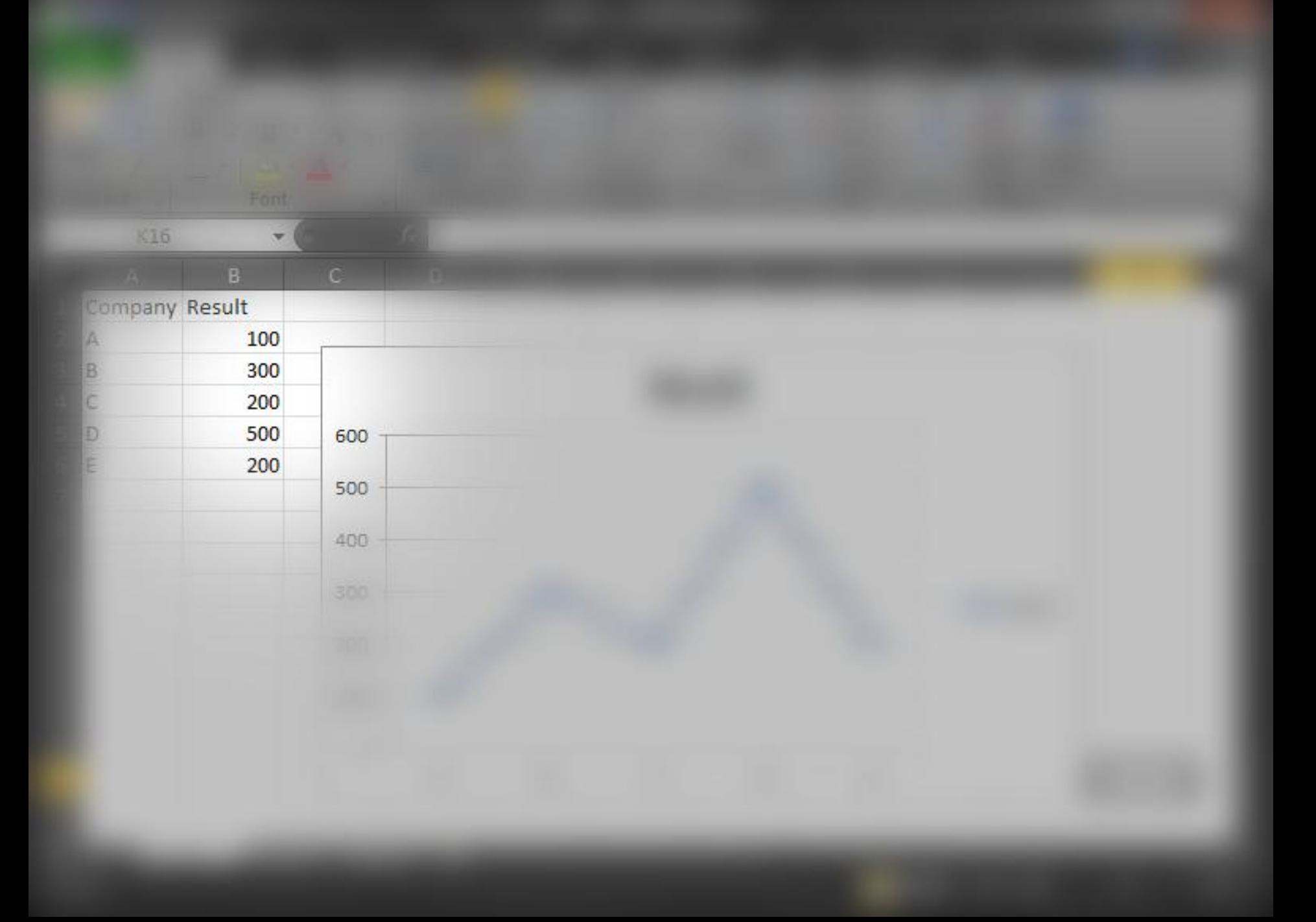

## Augenbewegung "Arbeitsspeicher" Erinnerungen Mustererkennung
Design-Ziel: Mustererkennung möglichst einfach machen

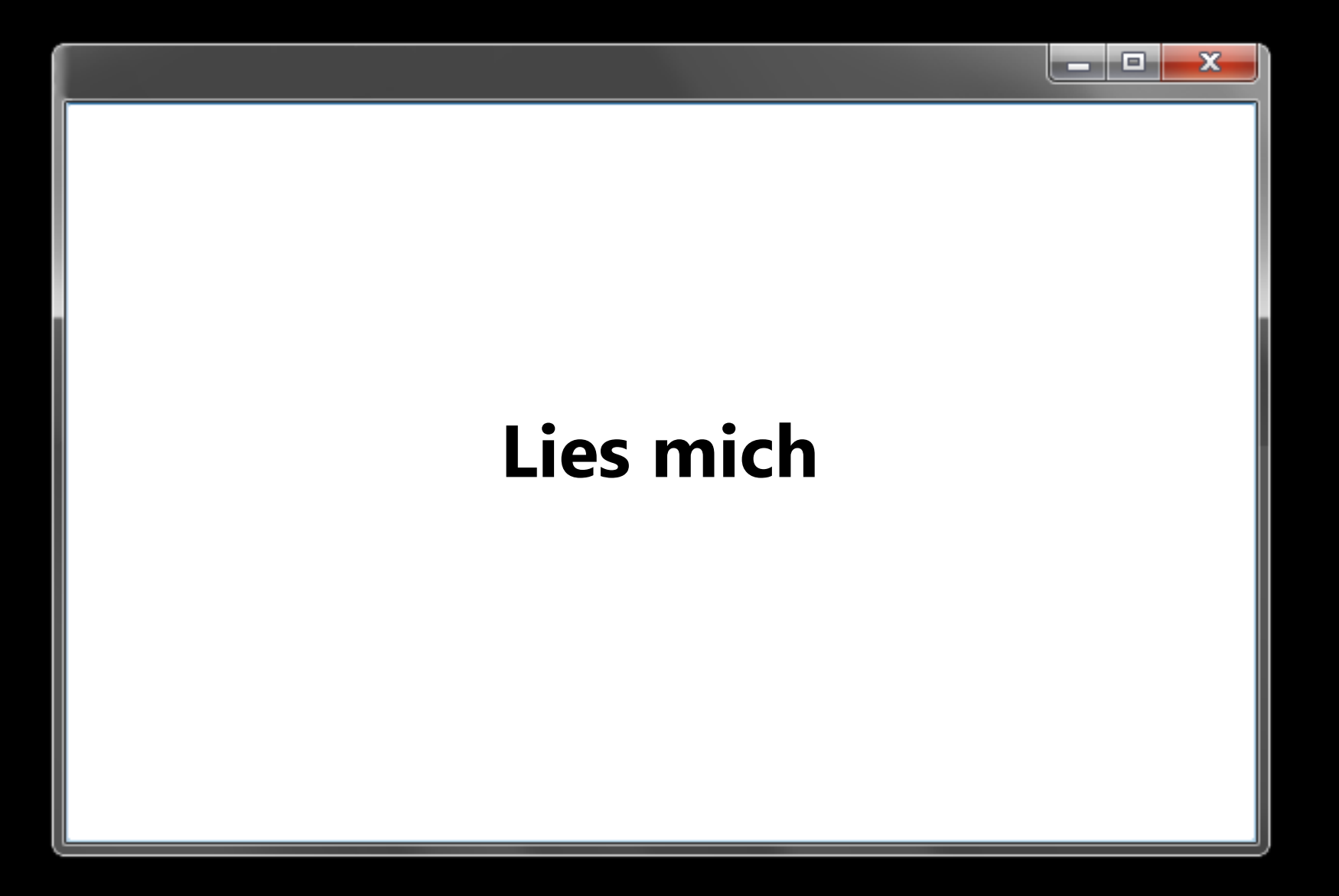

Problem: Die reale Welt ist komplex

#### **Bla Bla Lies mich**

 $\mathbf{x}$ 

e

# Wie so häufig: Es kann nicht alles gleich wichtig sein

### Also: Priorisieren

#### **Bla Bla Lies mich**

 $\mathbf{x}$ 

e

#### **Bla Bla Lies mich**

Θ.

 $\mathbf x$ 

### **Beispiel**

Dieser Text ist echt superwichtig Dieser Text ist auch sehr wichtig Und dieser Text ist nicht so wichtig wie die anderen, aber das müssen die Leser erst einmal herausfinden

Dieser Text ist echt superwichtig Dieser Text ist auch sehr wichtig Und dieser Text ist nicht so wichtig wie die anderen, aber das müssen die Leser erst einmal herausfinden

#### **Auffälligkeit/Dominanz durch Intensität...**

**DIESER TEXT IST ECHT SUPERWICHTIG** Dieser Text ist auch sehr wichtig Und dieser Text ist nicht so wichtig wie die anderen, aber das müssen die Leser erst einmal herausfinden

#### **...durch Unterschiede in der Form...**

#### Dieser Text ist echt superwichtig Dieser Text ist auch sehr wichtig

Und dieser Text ist nicht so wichtig wie die anderen, aber das müssen die Leser erst einmal herausfinden

#### **...durch Unterschiede in der Größe...**

#### **Dieser Text ist echt superwichtig Dieser Text ist auch sehr wichtig** Und dieser Text ist nicht so wichtig wie die anderen, aber das müssen die Leser erst einmal herausfinden

#### **...oder durch Kombination.**

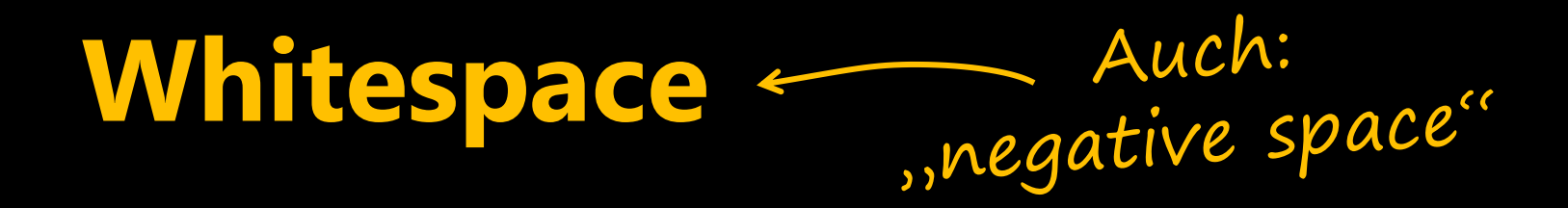

#### **Dieser Text ist echt superwichtig Dieser Text ist auch sehr wichtig**

Und dieser Text ist nicht so wichtig wie die anderen, aber das müssen die Leser erst einmal herausfinden

#### **Whitespace verstärkt die Wirkung**

#### **Nähe**

#### **Dieser Text ist echt superwichtig Dieser Text ist auch sehr wichtig**

Und dieser Text ist nicht so wichtig wie die anderen, aber das müssen die Leser erst einmal herausfinden

#### **Nähe drückt Zugehörigkeit aus**

### Darstellung: Was?

### **Informationen**

#### (Nutz-)Daten

- **Aus der "Welt der Anwender"**
- **z.B. Daten aus der Datenbank**
- **Sonstige Inhalte, u.a.** 
	- Beschriftungen
	- Hinweis-/Fehler-/Hilfstexte

Daten

# 1. Einzelnes Objekt 2. Mehrere Objekte

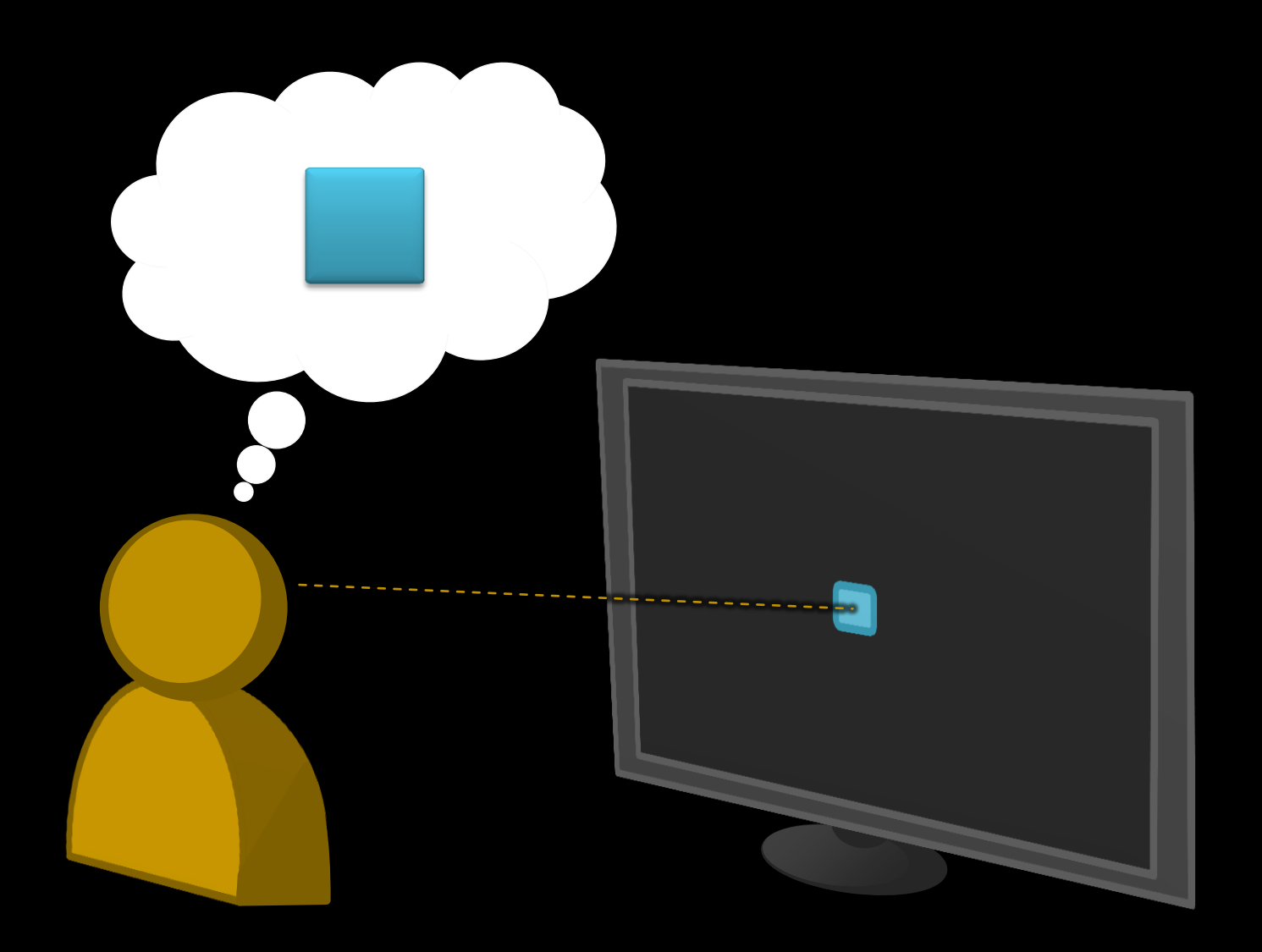

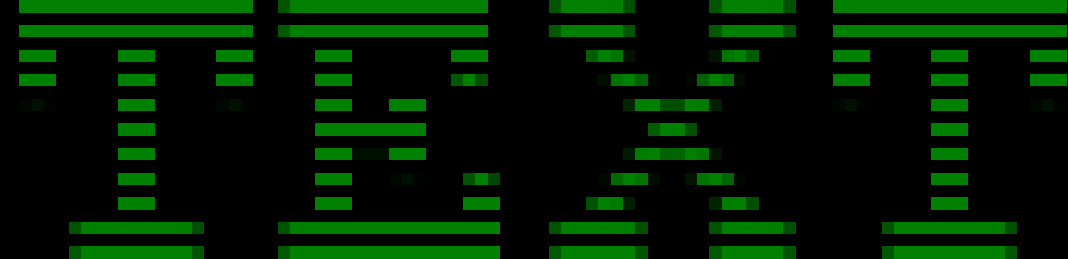

#### {D5520D83-FFD0-46D1-85E2-88241DCEADBE}

## Foo.Bar.Thingy.Item

### Anzeigename

#### **Anzeigename**

**Für Menschen verständlich" Hinreichend unterscheidbar** 

 $-$ Eindeutigkeit vs. Länge

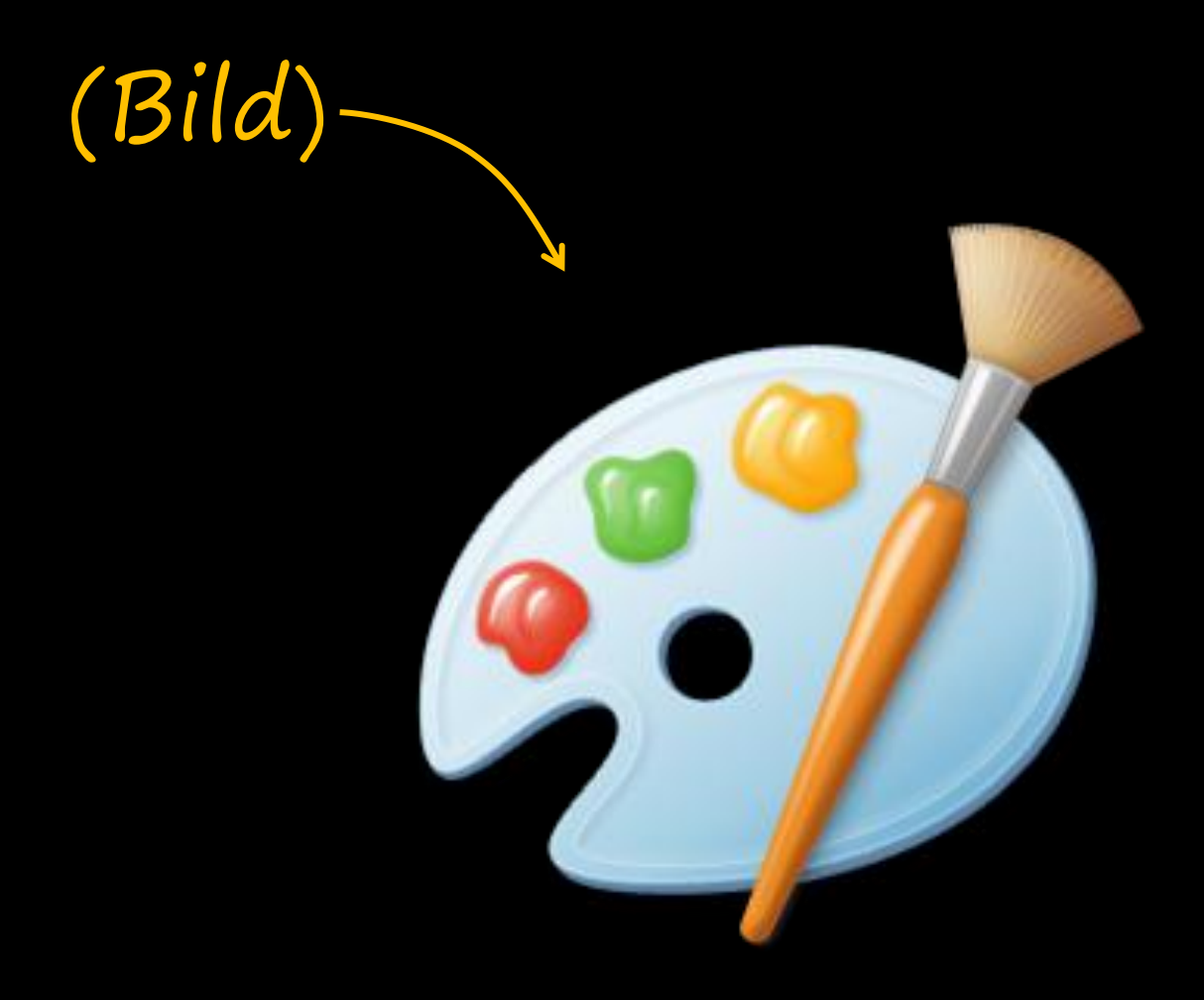

#### **Bilder in GUIs: Varianten**

- a) Bilder sind die Daten
- b) Bilder repräsentieren Objekte
	- **Statisch: z.B. Autos in Online Shop**
	- **Dynamisch: z.B. Thumbnails**
- c) Bilder stehen für Kategorien **E. Z.B. Dateityp, Projektstatus**

### Nicht in diesem Vortrag: Visualisierung, Diagramme

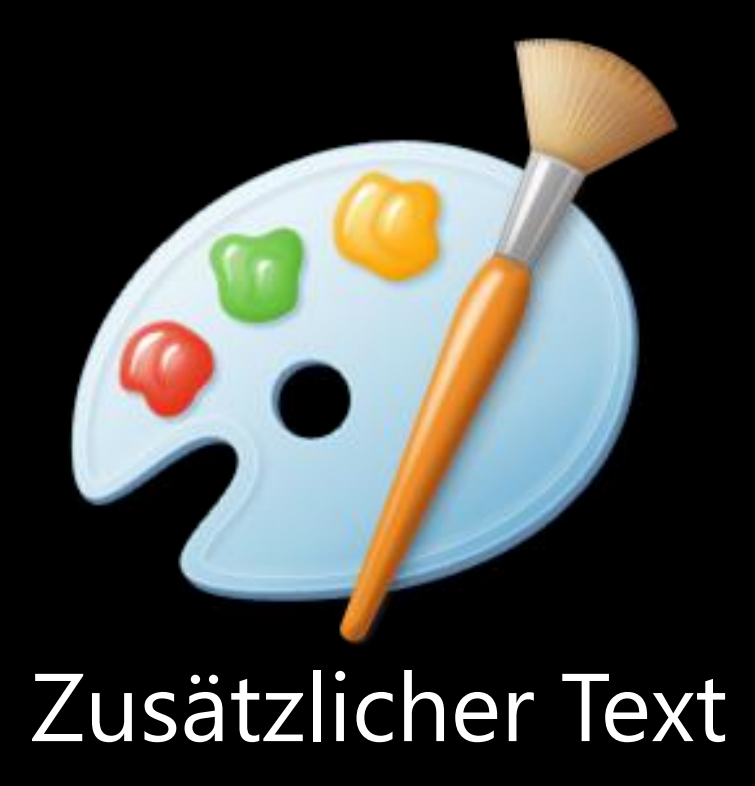

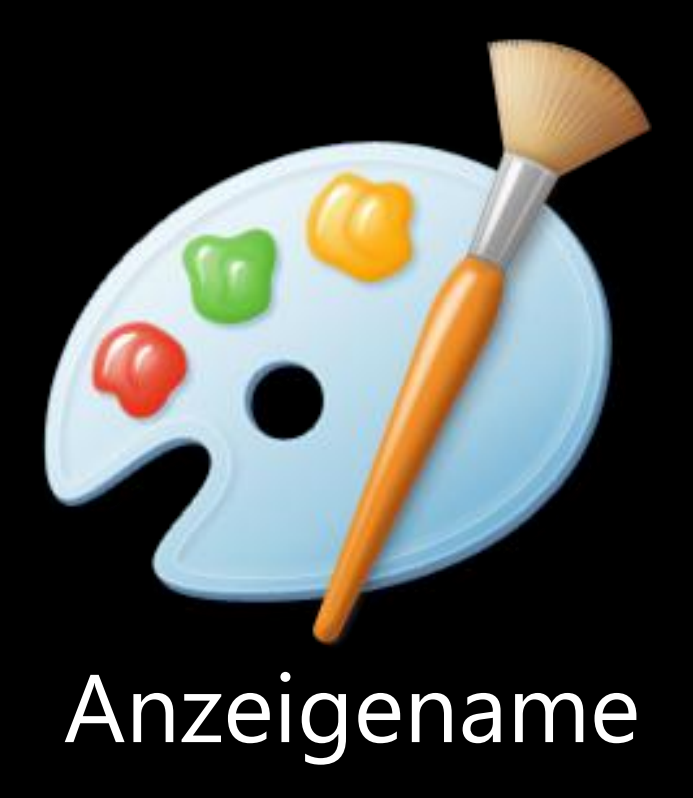

### Anzeigename und/oder Bild

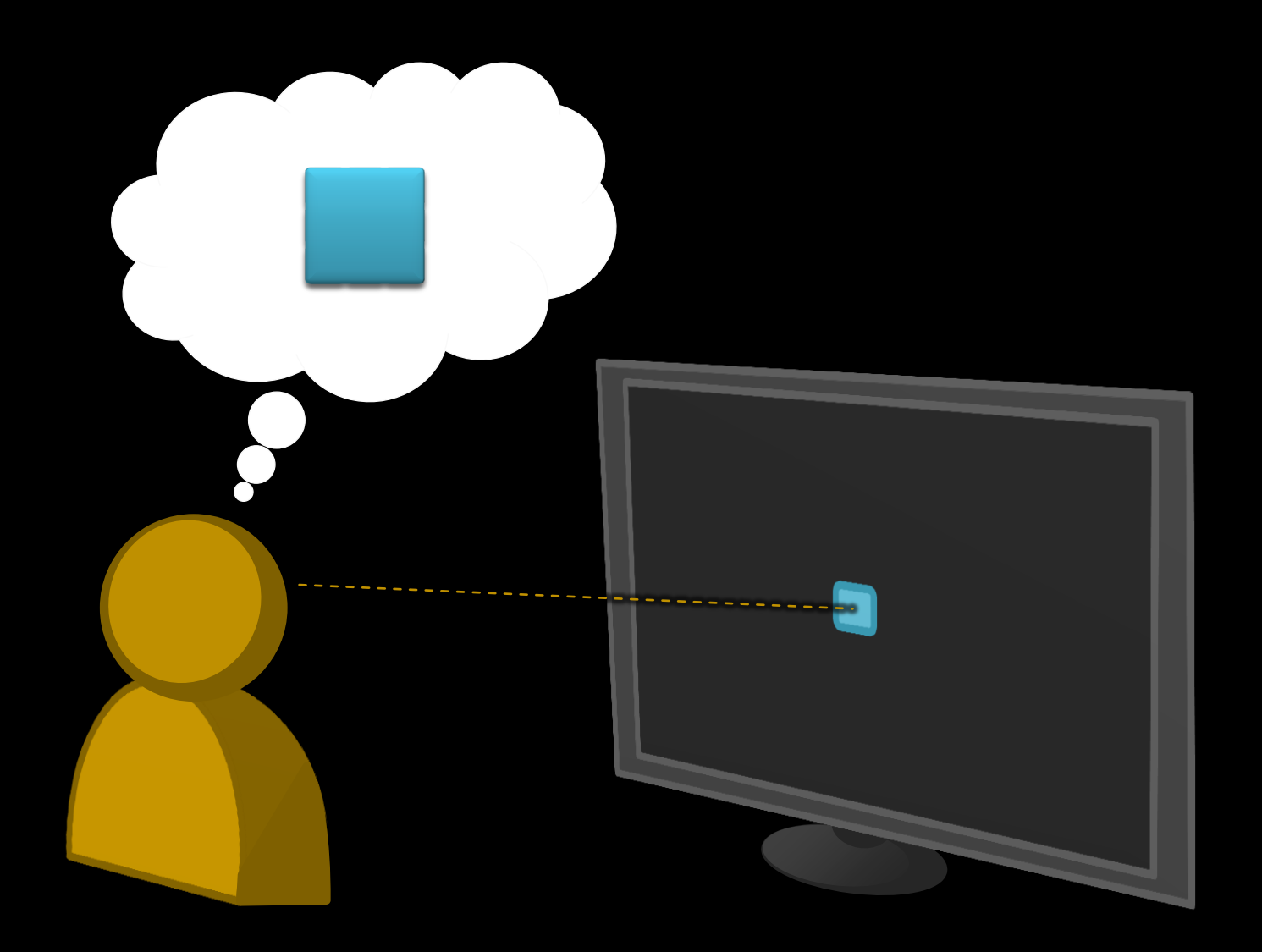

Anzeigename und/oder Bild plus weitere Eigenschaften

### Beispiel: Buch

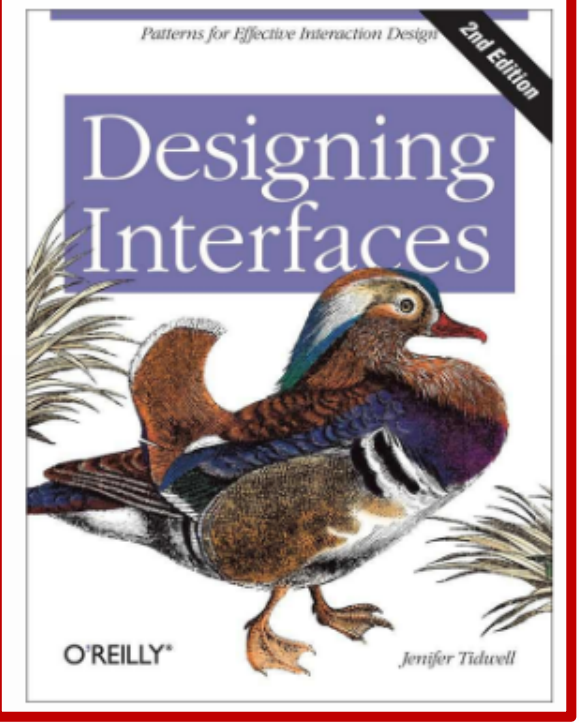

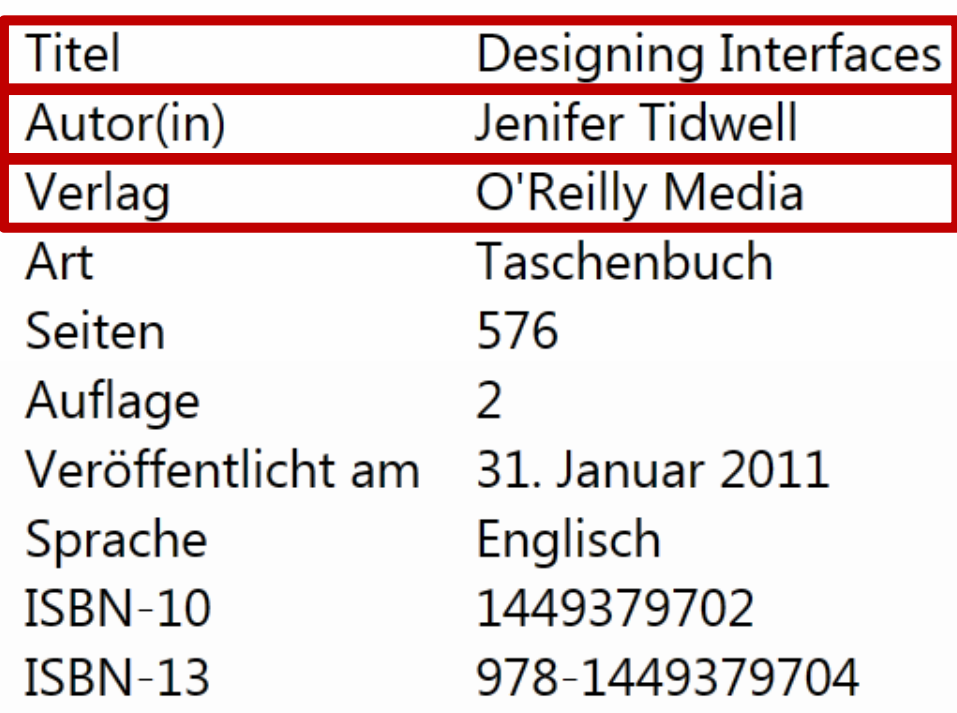
### **Entwicklersicht**

Alle Informationen vorhanden

*"Hey, sogar mit Bild!"*

**Anwendersicht**

**Schwer zu lesen** 

*"Und bei unscheinbarem Cover?"*

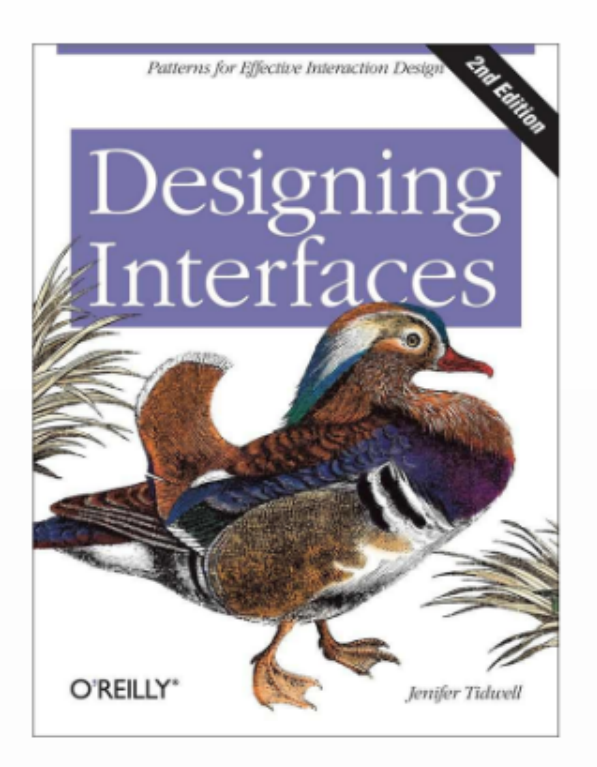

Titel Autor(in) Verlag Art Seiten Auflage Sprache **ISBN-10** ISBN-13

Designing Interfaces Jenifer Tidwell O'Reilly Media Taschenbuch 576  $\mathcal{L}$ Veröffentlicht am 31. Januar 2011 Englisch 1449379702 978-1449379704

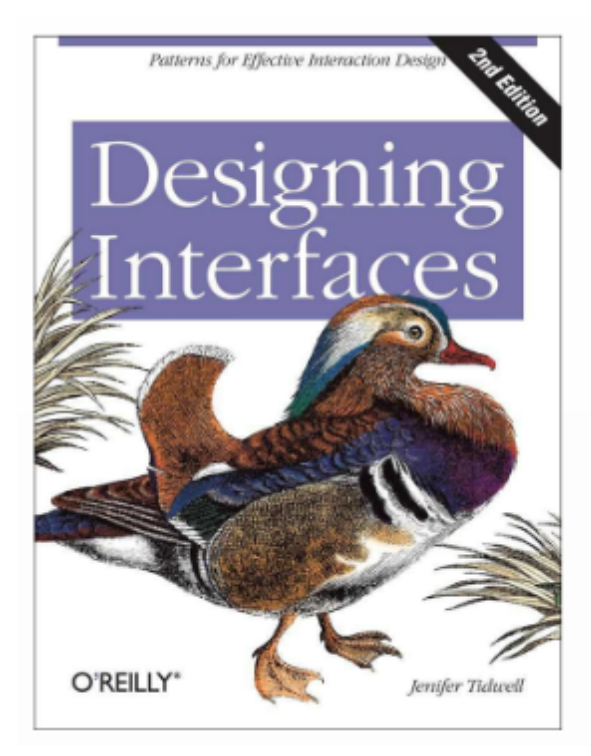

### Designing Interfaces Jenifer Tidwell

O'Reilly Media 2. Ausgabe, 31. Januar 2011 Taschenbuch, 576 Seiten, Englisch

ISBN-10: 1449379702 ISBN-13: 978-1449379704

## Demo Einzelnes Objekt

Dominanz

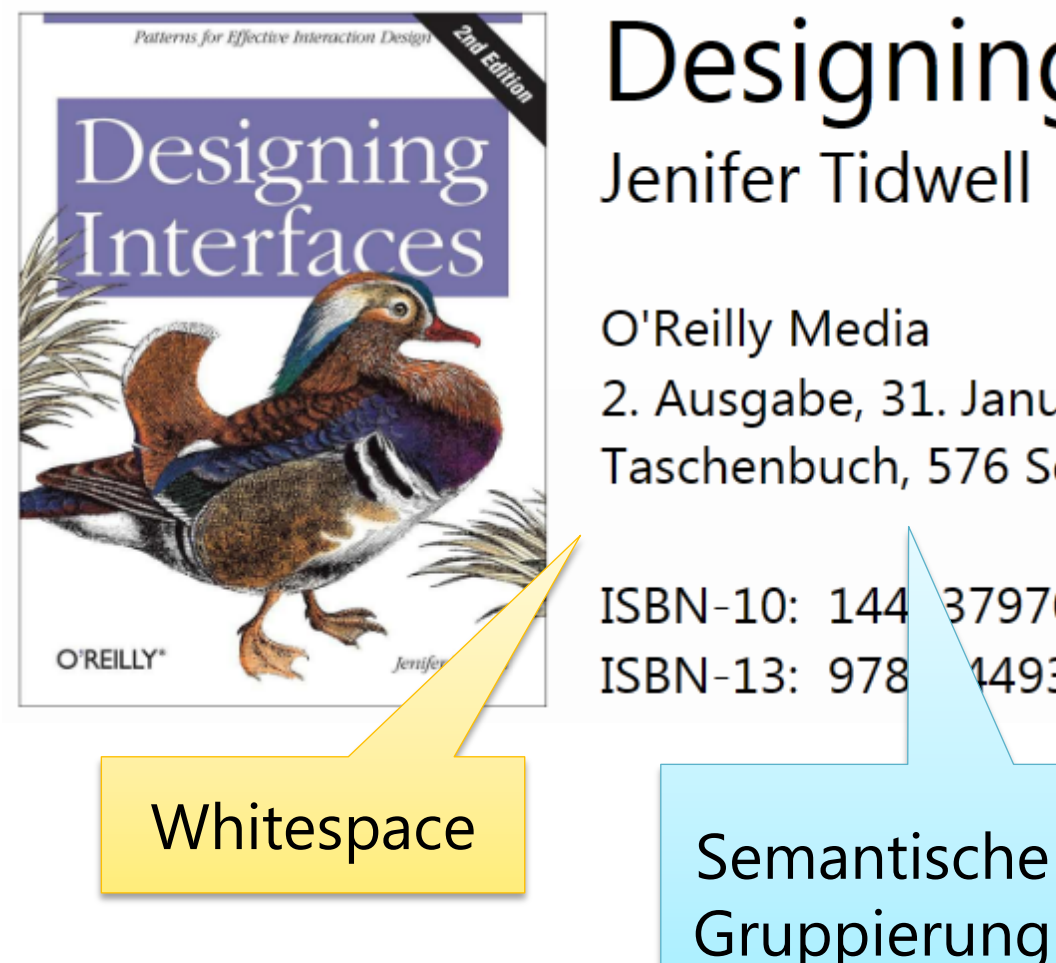

#### Designing Interfaces Jenifer Tidwell

O'Reilly Media 2. Ausgabe, 31. Januar 2011 Taschenbuch, 576 Seiten, Englisch

ISBN-10: 144 379702 ISBN-13: 978 \149379704

> Domänenspezifische Darstellung

**Hierarchie** 

Es lohnt sich, den "Charakter" von Objekteigenschaften zu kennen

## **Charakterisierung**

- **Identifizierend?** Falls ja: Lokal / Global?
- Selbstbeschreibend?
	- **Falls ja: Wirklich? Für wen?**
- **Zusammenhang mit anderen?** Gruppierung -> Layout

## **Charakterisierung**

- **Endliche Anzahl von Werten?** 
	- **Transformation möglich:** Text  $\rightarrow$  Bilder, Farben  $\leftarrow$  (Vorsicht!)
- **Texte: Länge bekannt?** 
	- Minimal/Typisch/Maximal
	- Auswirkungen auf Layout

## **Charakterisierung**

- **Texte: Was ist wichtig?** 
	- **Anfang/Ende/Mitte/Alles?**
	- **Evtl. gekürzte Anzeige sinnvoll?**

Das Geheimnis erfolgreicher GUI-Designer [...] mehr V

D:\Talks\ ... \2012-02-28 - User Interface Patterns.pptx

Bestellnummer: 2011-...-A

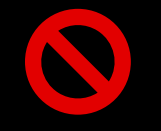

V

# Typische Muster

### **Bild/Icon + Text**

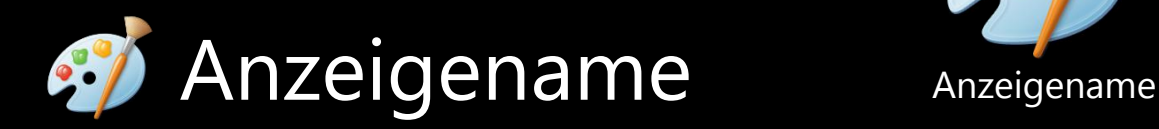

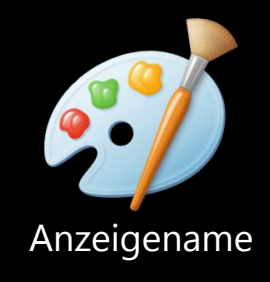

### **Bild/Icon + Text + Zusatzinfo**

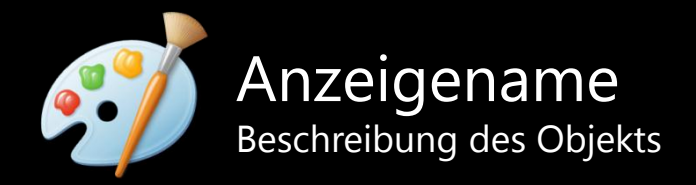

### Benutzer-Handbuch (PDF, 210Kb)

## Benutzer-Handbuch (PDF, 210Kb) Titel Format Dateigröße

### Benutzer-Handbuch (PDF, 210Kb)

### Urlaub vom 28.7.2011 bis 21.8.2011

### Benutzer-Handbuch (PDF, 210Kb)

### Urlaub vom 28.7.2011 bis 21.8.2011

Max Mustermann (mm@example.com)

# 1. Einzelnes Objekt 2. Mehrere Objekte

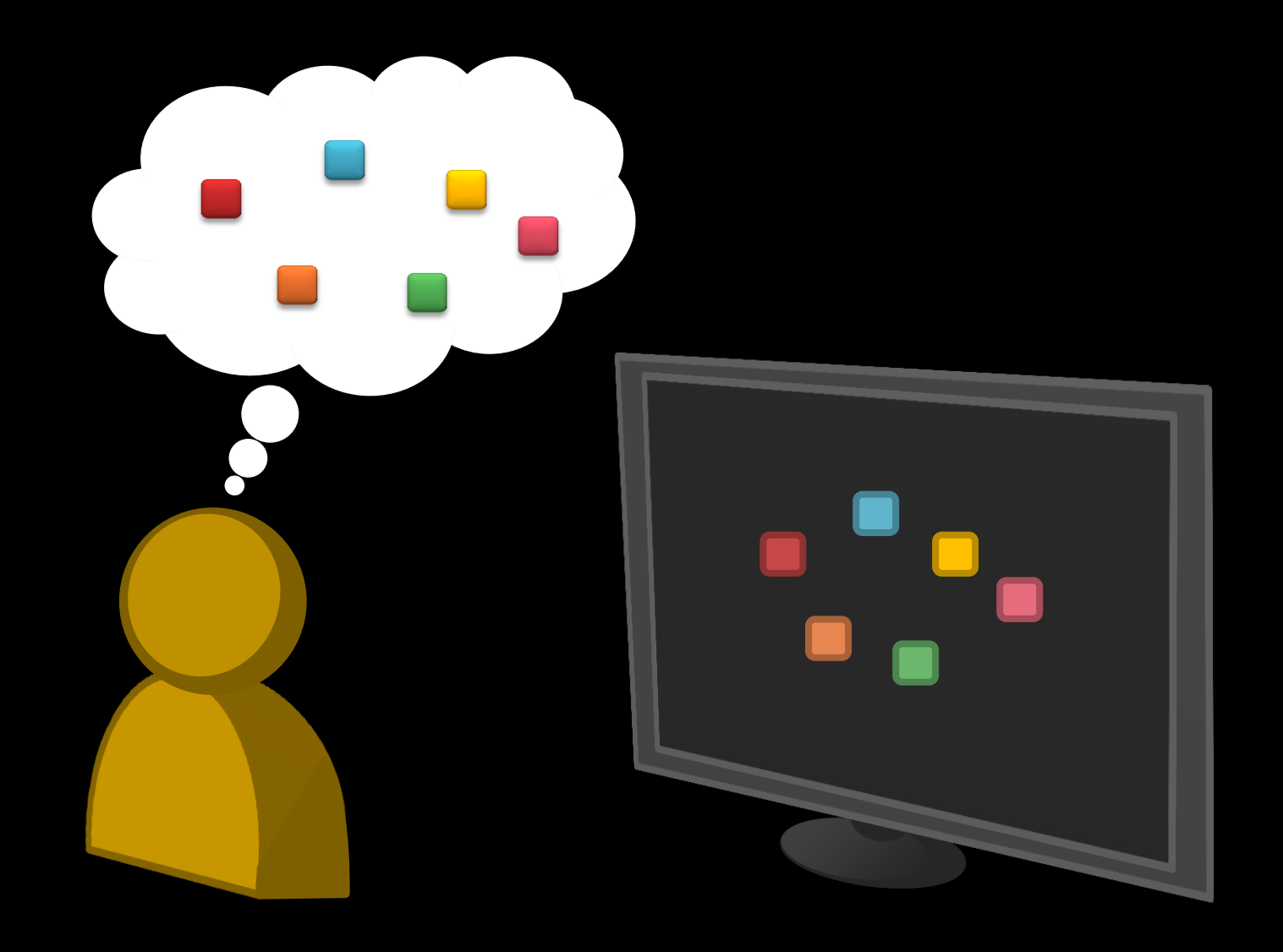

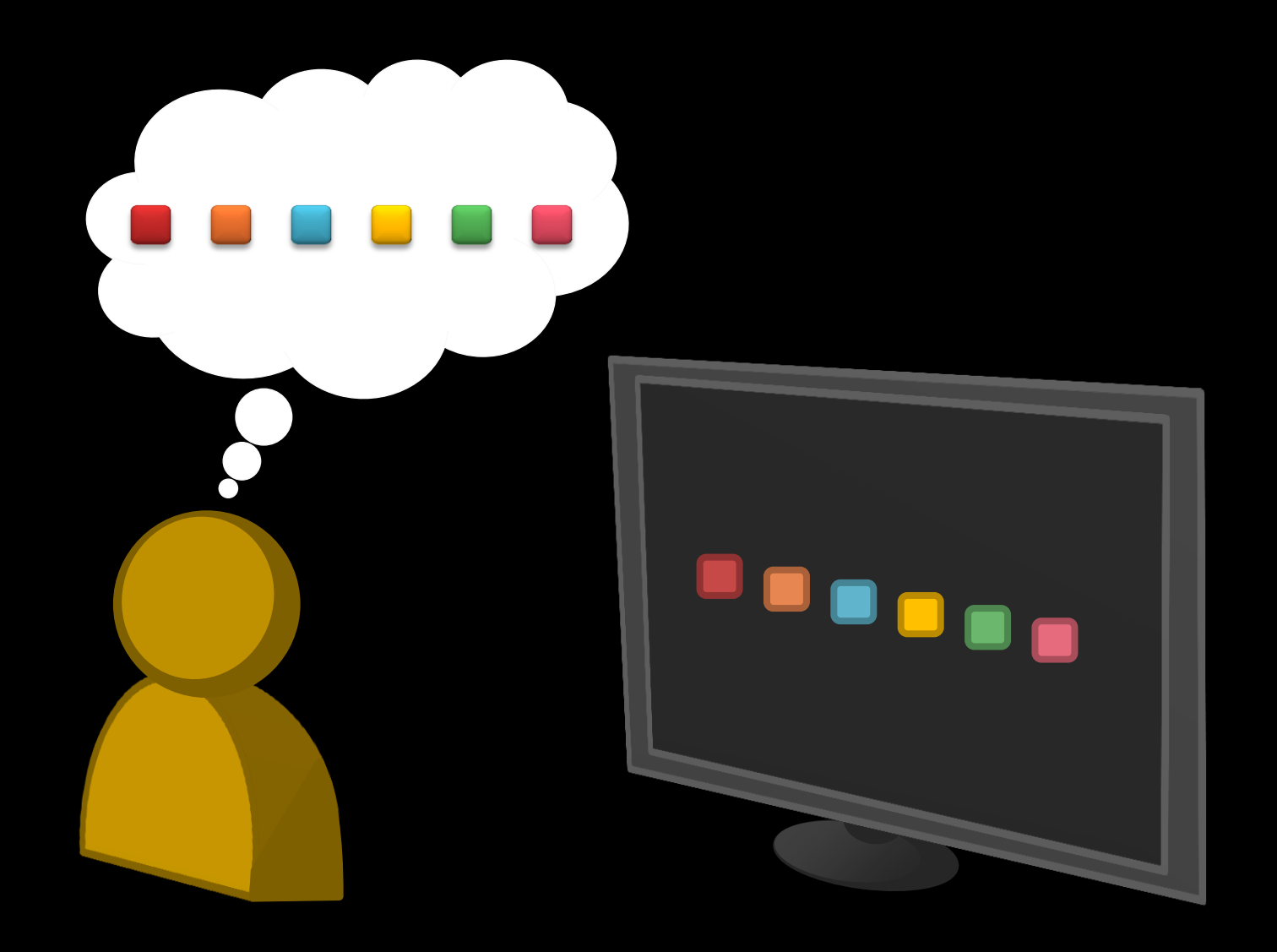

## **Listen von Objekten**

- a) Auflistung von Einzelobjekten
	- **Eine der Stärken von Silverlight**
- b) Spezialfall: DataGrid
	- *"Mehr als die Summe seiner Teile"*
	- Gut bei wechselnden Prioritäten

Demo: Vertikales Layout (ListBox, ItemTemplate, DataGrid)

### **Vertikales Layout**

Klassisch —,Langweilig"?

**Aber: Effektiv** 

**Geeignet für breite, aber nicht** allzu hohe Objekte

## **Vertikales Layout**

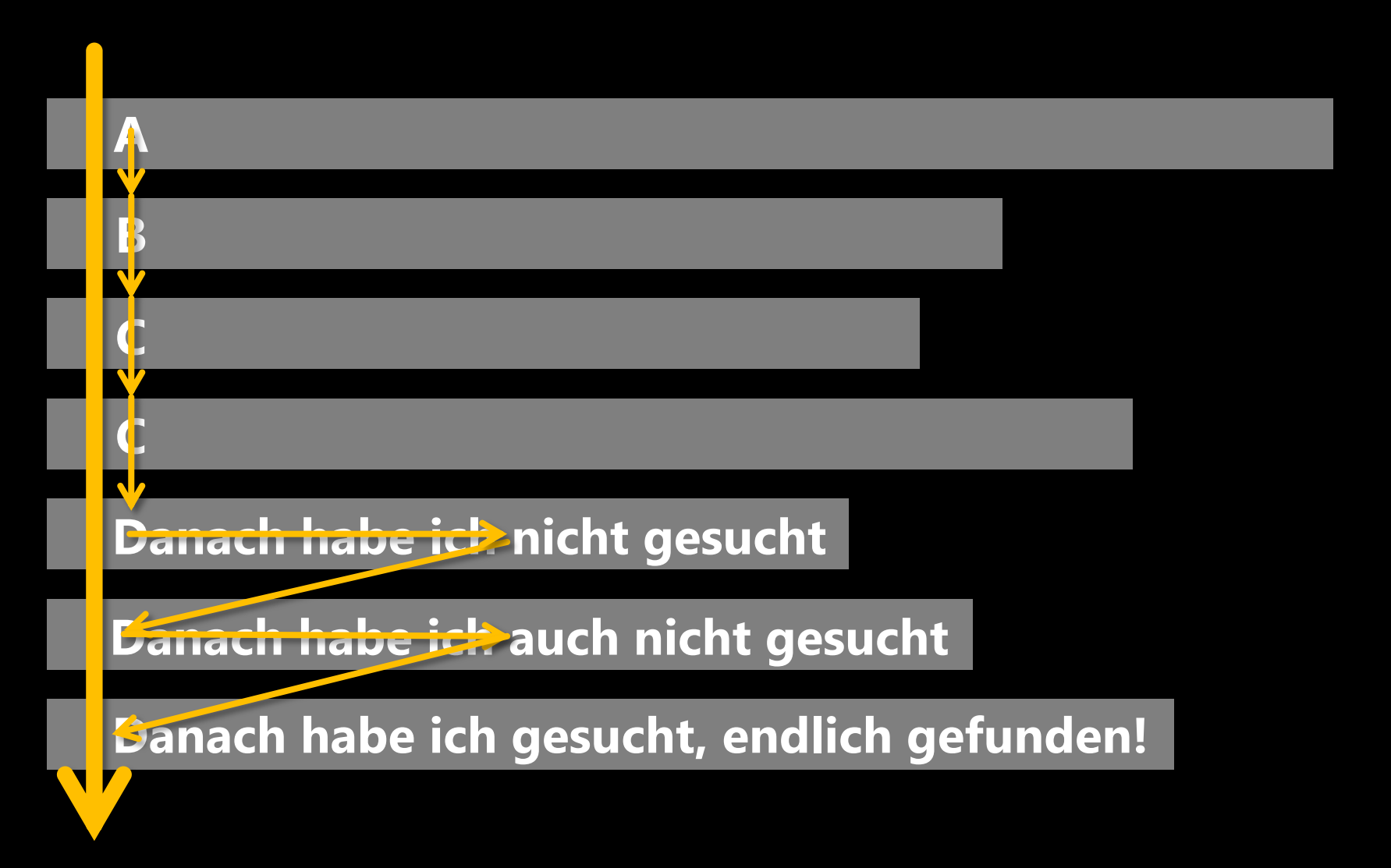

## **Layout in Silverlight**

## **Saubere Trennung**

- Konzept "Mehrere Objekte"
- **Konkrete Anordnung**
- **Darstellung einzelner Objekte**
- **Anderes Layout sehr einfach** 
	- z.B. für Horizontale Liste

Demo: Horizontales Layout (ListBox, ItemsPanel)

### **Horizontales Layout**

- *"Mal was anderes"*
- **Problem: Mausrad**
- **Für wenige, schmale Objekte**
- **Interessant: Zeitachse**

## **Horizontales Layout**

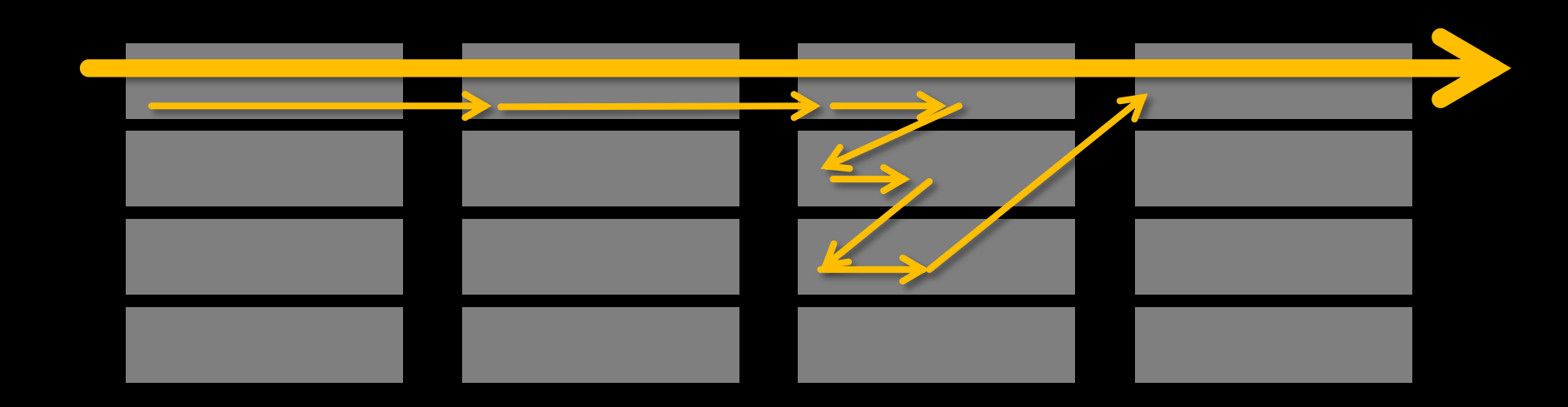

### **Horizontales Layout**

 Interessanter Spezialfall: Listen in Satzform

## Wenige, nicht zu lange Texte

### Eis: Vanille, Erdbeer, Schoko

Demo: Wrap/Matrix-Layout (WrapPanel 1+2)

### **Wrap/Matrix-Layout**

- **Attraktive Darstellung**
- Will gut überlegt sein!
- *Eher "Ich suche X"* oder "IKIWISI"?

I Know It When I See It

## **Wrap/Matrix-Layout: Suche**

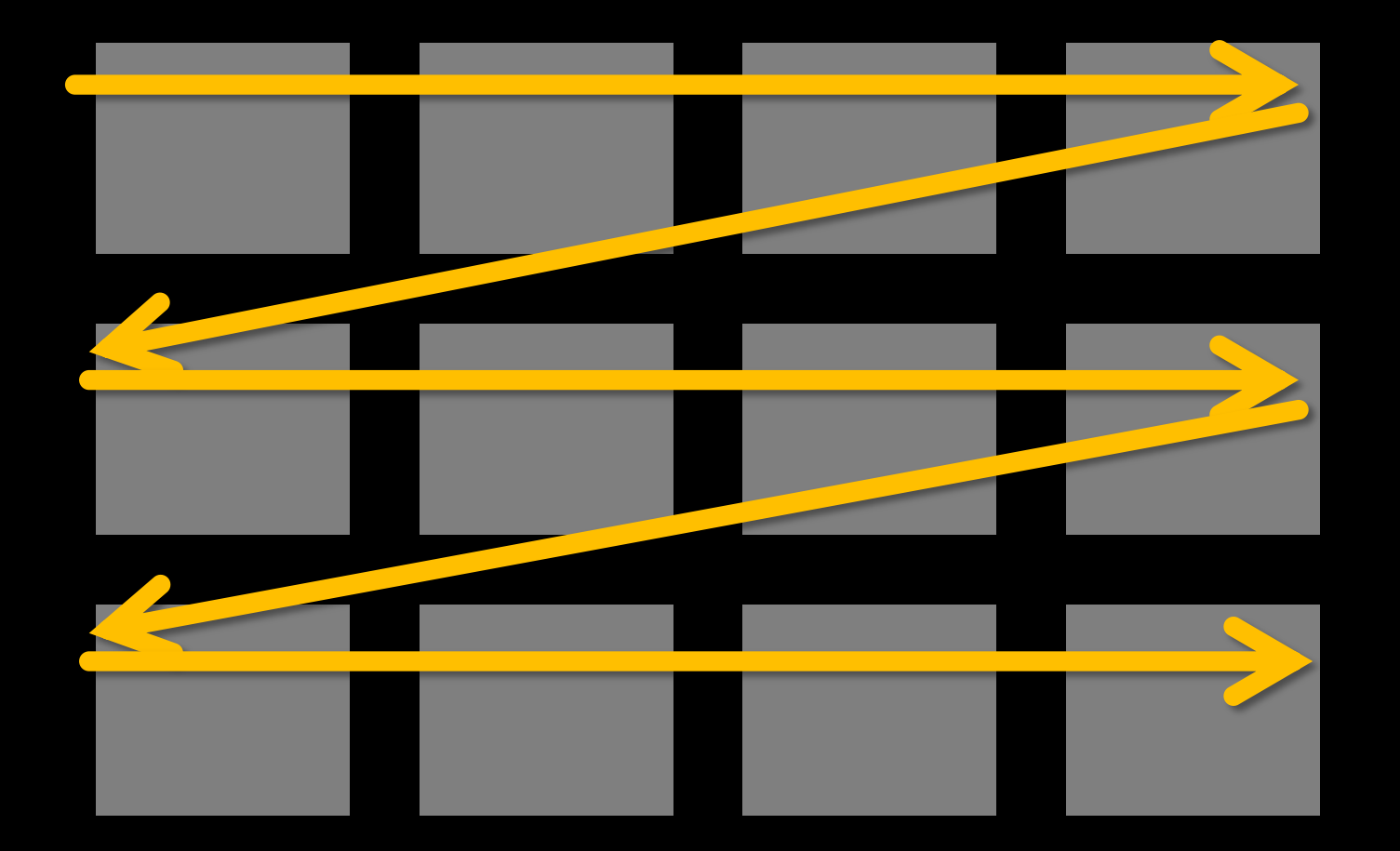

### **Wrap/Matrix-Layout: Suche**

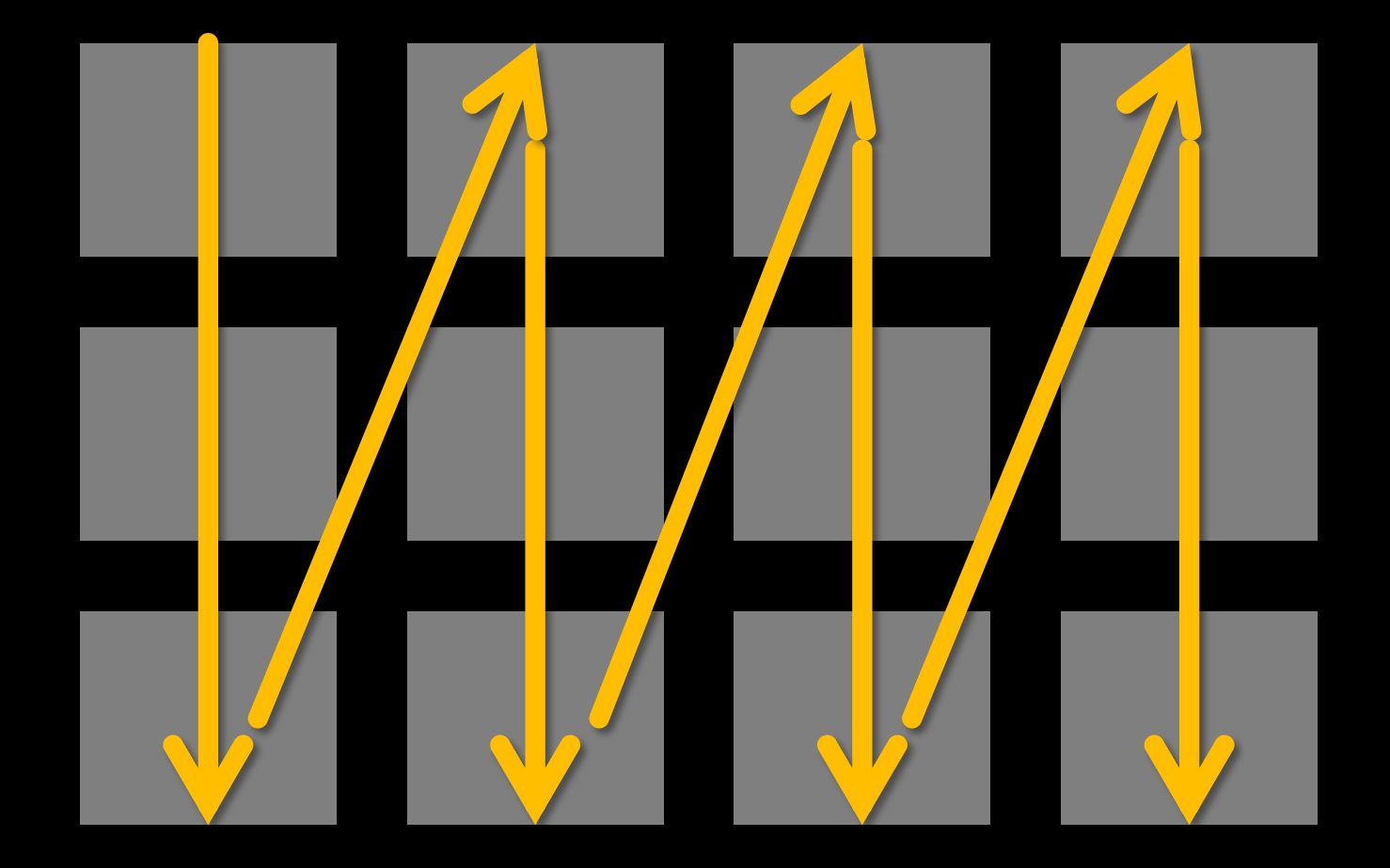

## **Wrap/Matrix-Layout: Suche**

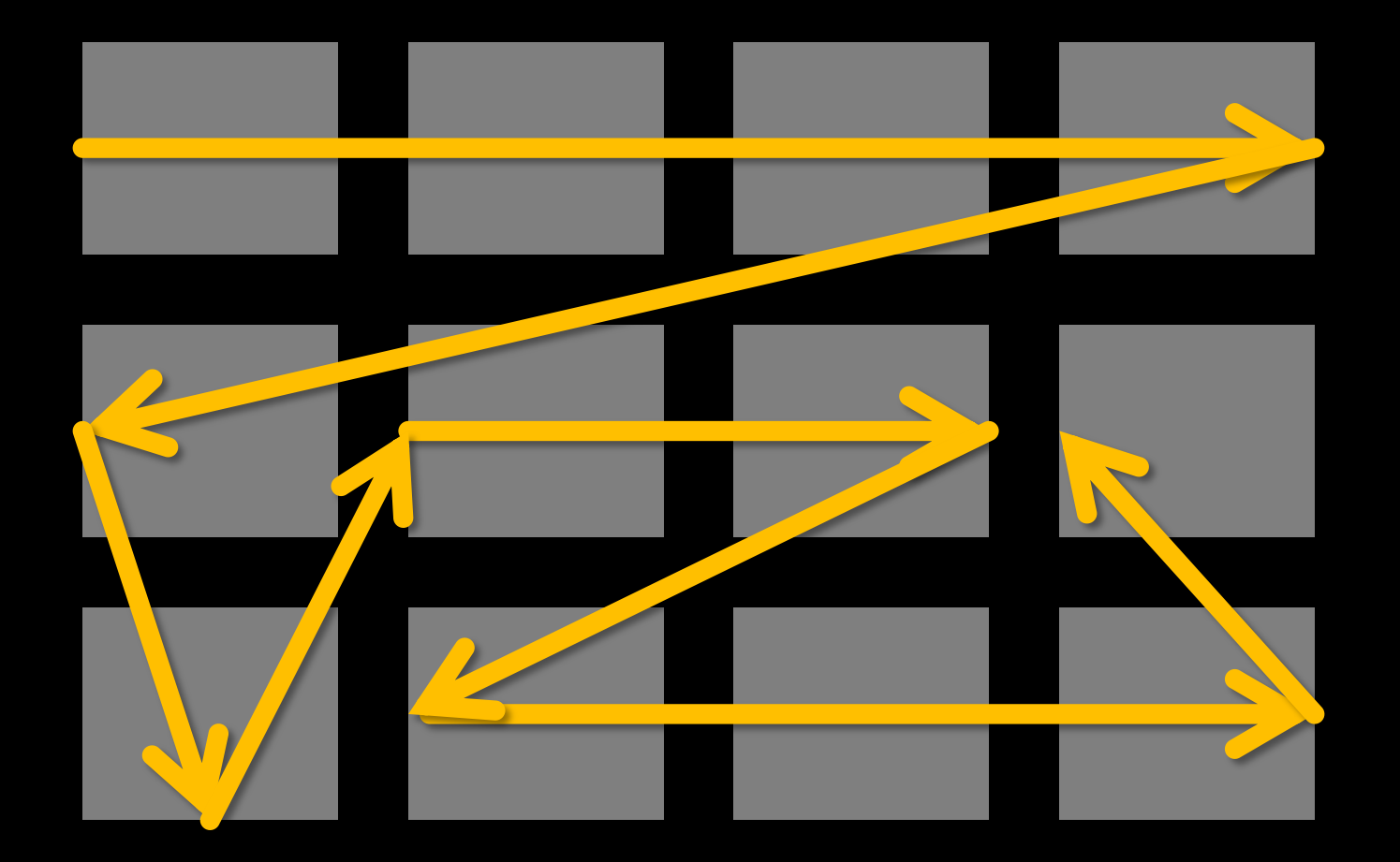

### **Wrap/Matrix-Layout: Stöbern**

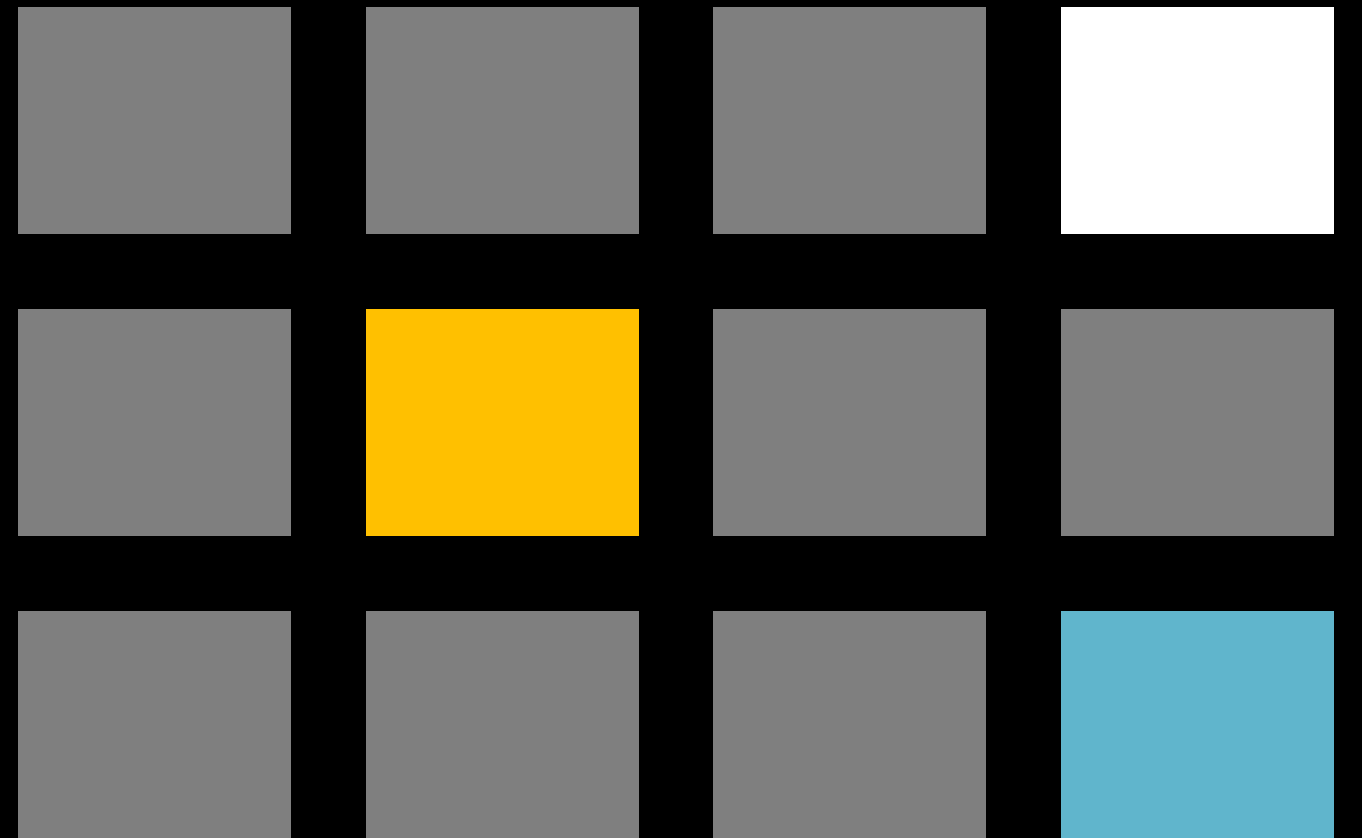

Demo: Verschiedene Layouts (Mehrere Objekte 2: Fotos + Dateien)

## Fragen zur Auswahl von Listen-Layouts

**Was ist der Anwendungsfall?**

- **E** Überblick gewinnen?
- **Daten analysieren?**
- **Nach etwas Konkretem suchen?**
- **Einfach mal stöbern?**
#### **Wahrscheinliche Betrachtung?**

 Schnelles Scannen nach etwas Bestimmtem?

 Ausschau nach (irgend)etwas Interessantem?

#### **"Kochrezept"**

#### Charakteristik der Daten herausarbeiten

#### Konkrete Anwendungsfälle identifizieren

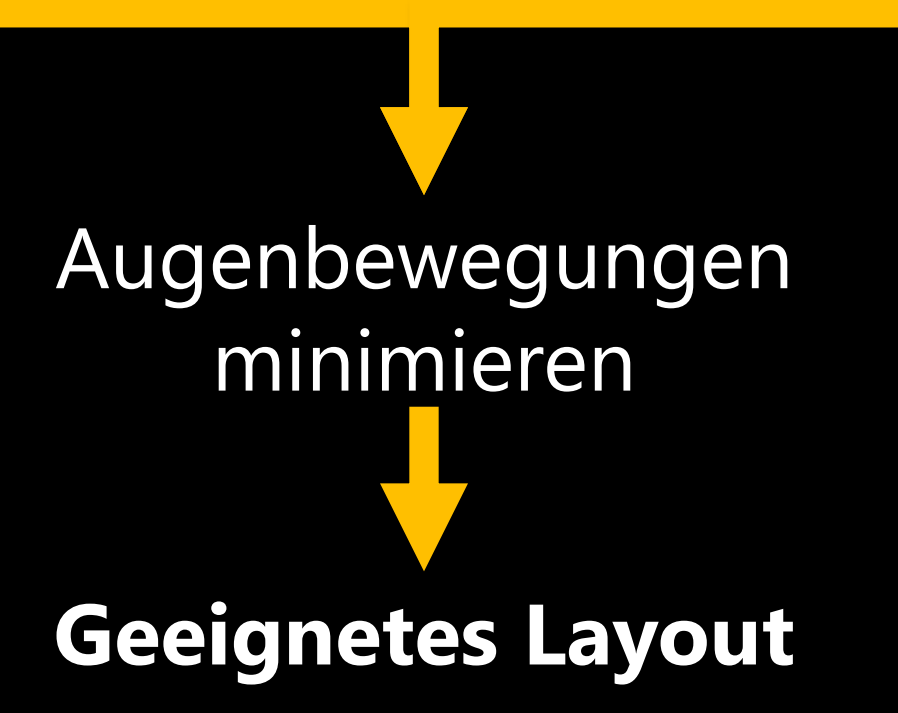

#### **Zusammenfassung: Varianten**

- **Eindimensional**
- **Tabellarisch**
- **Mehrdimensional** 
	- **Matrix (Wrap)**
	- Karussell

**Als Aufzählung in Satzform** 

# II. Interaktion

# *Nicht* in diesem Vortrag: FAST ALLES

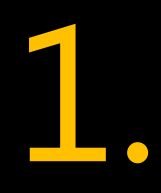

# Befehl erteilen / Aktion starten

PRSmanna Bu SMOTHINKS, I **Command L** Wenüs, Tool **Dropdown** Populas, Ribbo and Buttons, Hyperlinks, Icons, mand Links Menüs, Toolbars Dropdowns, s, Ribbons, ... Command Buttons, Hyperlinks, Icons, Command Links Menüs, Toolbars Dropdowns, Popups, Ribbons, ...

# Klickbare Schaltfläche

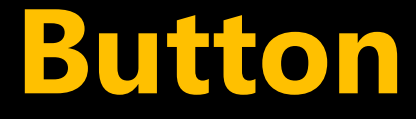

### **Eines der "Ur"-Controls Netapher aus der realen Welt** -dadurch hohe, Affordance"

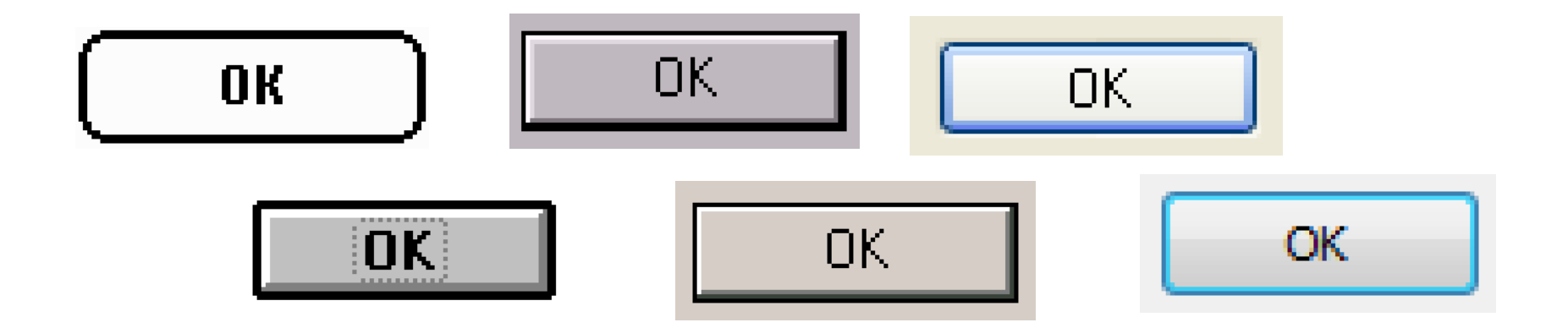

### **Hyperlink**

### Von der Notlösung zur UI-Idee **Erlernte Metapher**

Lorem ipsum dolor sit amet, consectetur adipiscing elit. Nulla imperdiet, neque nec luctus rutrum, est tortor venenatis quam, et imperdiet lectus nisl nec massa. Suspendisse in leo in justo facilisis sodales ac ut urna. Vestibulum sed porta odio. Duis venenatis euismod eros, quis bibendum lorem fermentum eget.

Bearbeiten Weiterleiten Kommentieren

Demo: Button & Hyperlinks

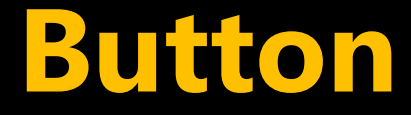

### **Referentiale Aktionen** *"In 80% der Fälle klickt man X"*

#### **Hyperlink**

- **Sekundäre Aktionen**
- **GUIs schlank halten**

Demo: "Schlanke GUI"

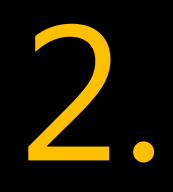

# Daten eingeben

#### Check Box, C Box, Drop-down List, List Builder, **Radio Button** Box, Up/D Control, ... Check Box, Cembo Box, Drop-down st Builder, Radio ton, Text Box, own Control, ... Check Box, Combo Box, Drop-down List, List Builder, Radio Button, Text Box, Up/Down Control, ...

### Technik:

# "Unser täglich Brot"

Was ist zu tun, damit Anwender fundierte Entscheidungen treffen können?

Demo: "Einstellungen"

# Wie geht man mit Komplexität um?

Klick mich! Klick mich! Klick mich!

#### **Elemente...**

- **Entfernen**
- Organisieren
- **Nerbergen**
- Verschieben

#### **Entfernen**

Klick mich! Klick mich! Klick mich!

#### **Entfernen**

Klick mich! Klick mich!

Klick mich! Klick mich!

Klick mich! Klick mich!

Klick mich! Klick mich!

Klick mich! Klick mich!

Klick mich! Klick mich!

#### **Organisieren**

Klick mich! Klick mich! Klick mich!

### **Organisieren**

Klick mich! Klick mich! Klick mich! Klick mich! Klick mich! Klick mich! Klick mich! Klick mich! Klick mich! Klick mich! Klick mich! Klick mich! Klick mich! Klick mich! Klick mich! Klick mich! Klick mich! Klick mich! Klick mich! Klick mich!

Klick mich! Klick mich! Klick mich! Klick mich! Klick mich! Klick mich! Klick mich! Klick mich! Klick mich! Klick mich! Klick mich! Klick mich! Klick mich! Klick mich! Klick mich! Klick mich! Klick mich! Klick mich! Klick mich! Klick mich!

#### **Verbergen**

Klick mich! Klick mich! Klick mich!

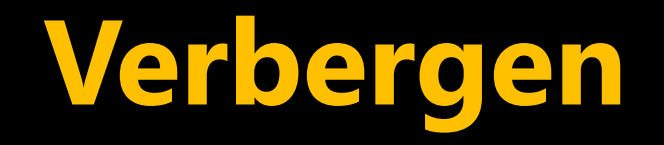

#### Klick mich! Klick mich! Klick mich! Klick mich! Klick mich! Klick mich! Klick mich!

Klick mich! Klick mich! Klick mich! Klick mich! Mehr...

#### **Verschieben**

Klick mich! Klick mich! Klick mich!

#### **Verschieben**

#### Klick mich!

#### Klick mich!

Klick mich!

Die restlichen Funktionen sind nicht weg – nur eben woanders

### Patterns

## Progressive Disclosure

"Schrittweise Offenlegung"

#### **Progressive Disclosure**

 Verbergen von UI-Elementen, die nicht für alle Use Cases notwendig sind

 UI-Elemente erscheinen bei Bedarf (interaktiv/automatisch)

(siehe auch Microsoft UX Guidelines)

### Demo: "Progressive Disclosure"
## Responsive Disclosure

"Reagierende Offenlegung"

#### **Responsive Disclosure**

 Einblenden von UI-Elementen in Abhängigkeit von Eingaben bzw. Aktionen des Benutzers

- **Spezialfall von Progressive D.**
- **Eher fachlich als technisch**

## Demo: "Responsive Disclosure"

# Responsive Enabling

"Reagierende Freigabe"

#### **Responsive Enabling**

**Freigeben von UI-Elementen** in Abhängigkeit von Eingaben bzw. Aktionen des Benutzers

## Demo "Responsive Enabling"

#### **Responsive Disclosure**

- **Anwender wird beim** ersten Blick nicht "erschlagen"
- Aufklappen u.U. überraschend
- **Dynamik möglich**

#### **Responsive Enabling**

- **Anwender sieht sofort,** welche Möglichkeiten es gibt
- **Extl. nicht klar, was die** Elemente aktiviert
- **Viele deaktivierte** Bereiche schnell verwirrend

Layout ändert sich

**Layout bleibt gleich** 

# Kaum eine Lösung ist für alle Fälle gleich gut...

## Chance: Spezialfälle erkennen

Demo: Komplexität

Sammlung wichtiger Fragen

#### **Auswahl von Patterns**

- Welche Informationen sollen Anwender warum sehen?
- Was sollen Anwender warum machen können?
- Wie hilft dies den Anwendern, ihre Aufgabe zu erfüllen?

#### **Darstellung von Daten**

**Was ist der Charakter einer** darzustellenden Information? **E.** ... welche Darstellungen sind

dadurch denkbar?

**Gibt es Wege, die Komplexität** der GUI (lokal) zu verringern?

Material

#### **Pattern Libraries**

· Accordion · Headerless Menu · Breadcrumbs · Directory Navigation · Doormat Navigation

· Faceted Navigation · Fly-out Menu  $\cdot$  Home Link · Icon Menu · Main Navigation · Map Navigator · Meta Navigation · Minesweeping · Panning Navigator · Overlay Menu · Repeated Menu · Retractable Menu · Scrolling Menu Shortcut Box · Split Navigation · Teaser Menu · To-the-top Link · Trail Menu · Navigation Tree

**Basic interactions** · Action Button

· Guided Tour

 $\cdot$  View

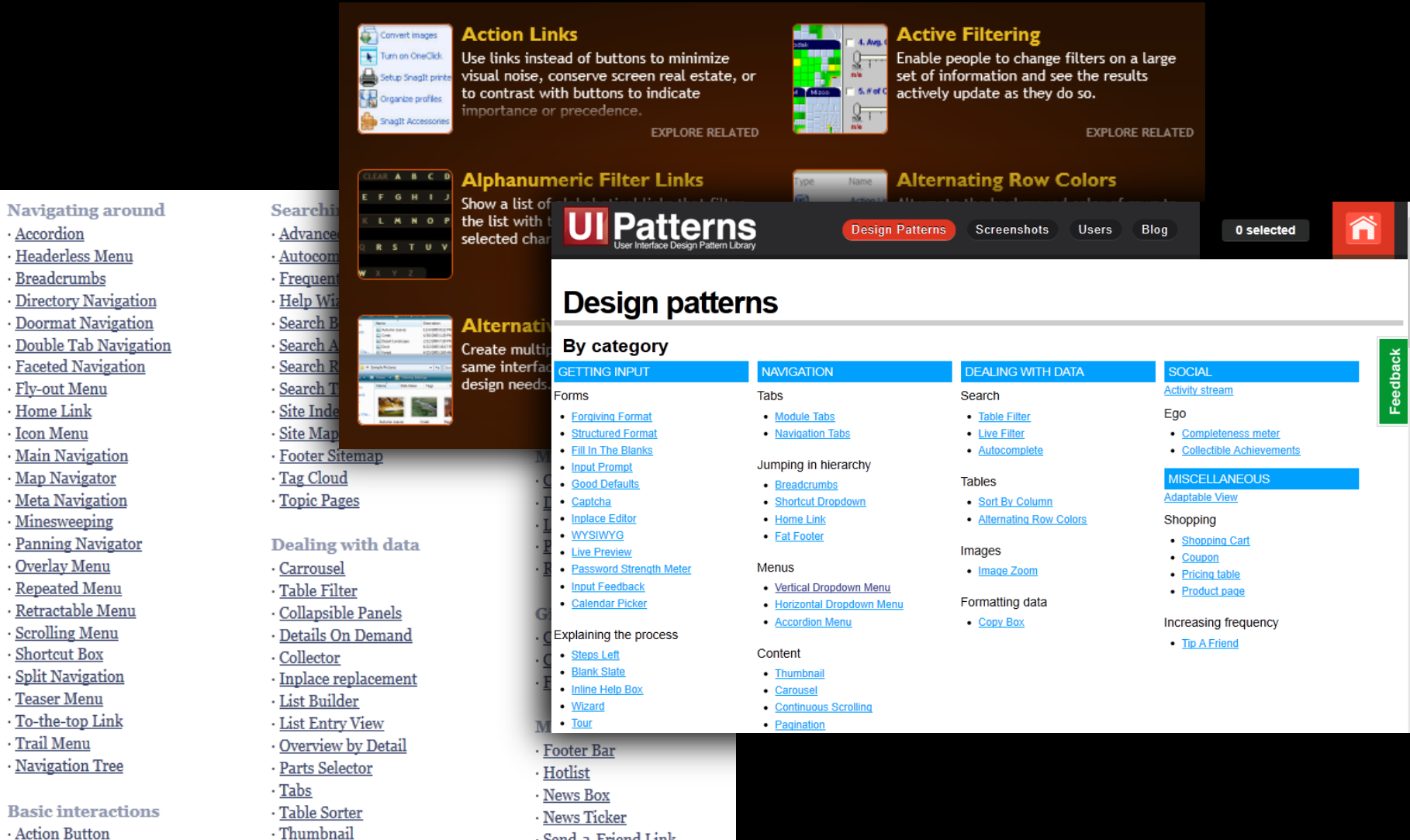

· Send-a-Friend Link

#### **Websites (Pattern Libraries)**

- **Quince** 
	- <http://quince.infragistics.com/>
- **UI Patterns** 
	- **<http://ui-patterns.com/>**
- Welie.com
	- **[http://welie.com](http://welie.com/)**

#### **Bücher**

Designing Interfaces 2nd Edition

User Interface Patterns, gute Mischung aus Beispielen + Theorie

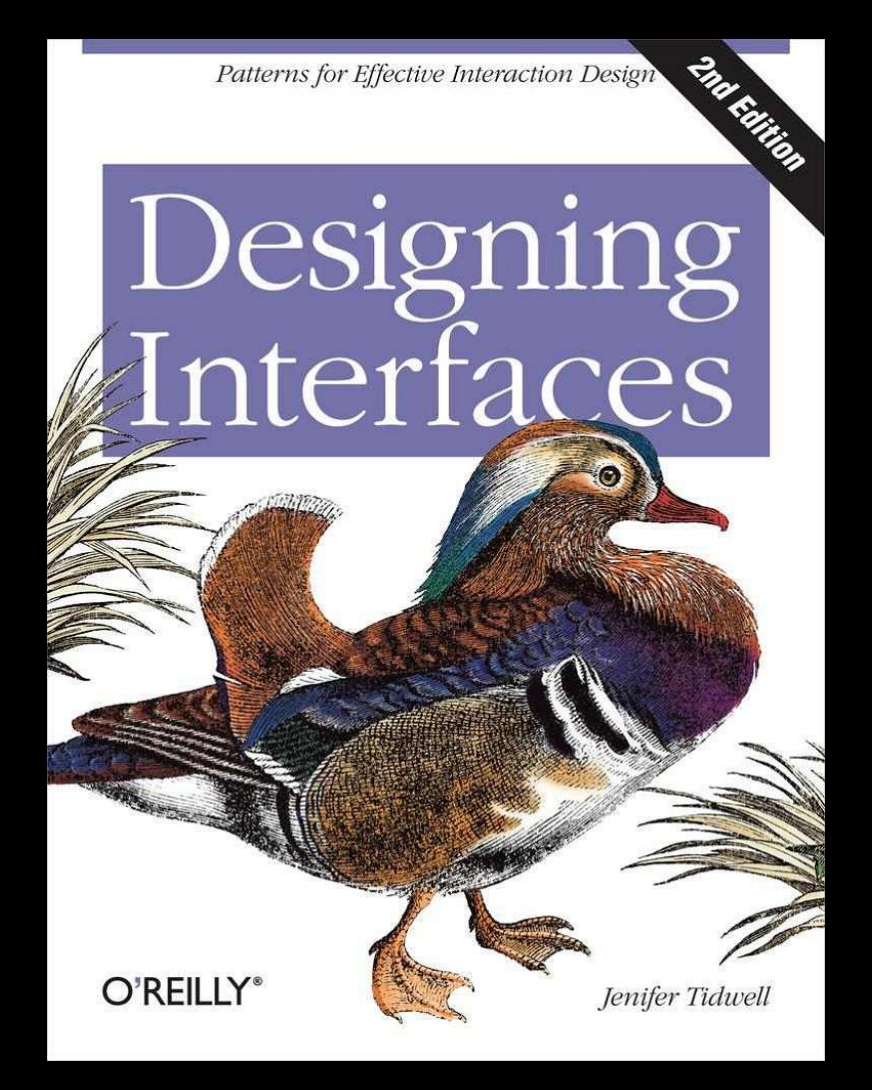

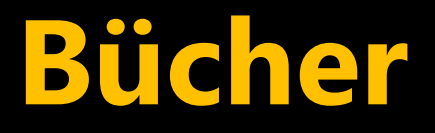

### Don't Make Me Think

Oft zitierte, gut lesbare Einführung in grundlegende Usability-Themen

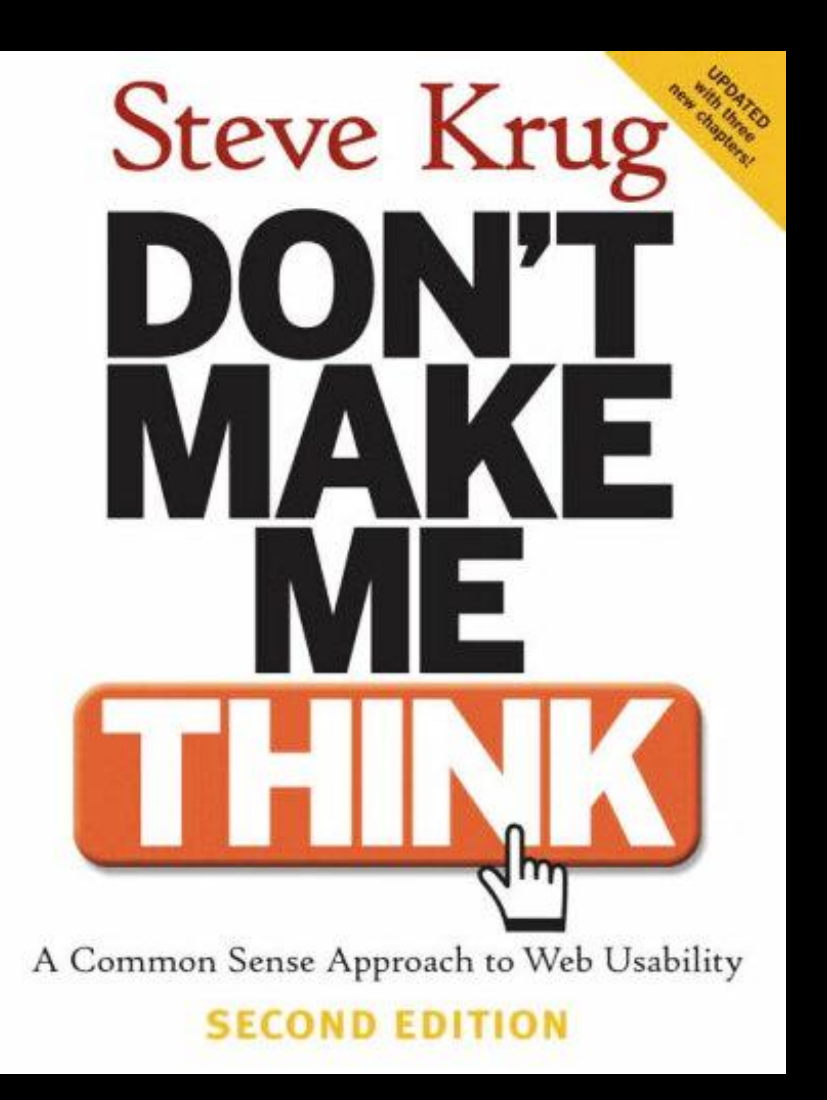

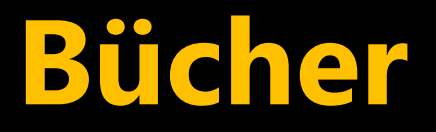

#### Designing the **Obvious**

Anwender, Use Cases, mentale Modelle, schrittweise Verfeinerung designing the obvious

Search

a commonsense approach to web application design robert hoekman, ir.

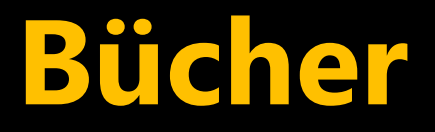

### Simple and Usable

Vereinfachung am Beispiel einer DVD-Fernbedienung: So einfach wie möglich, aber nicht einfacher

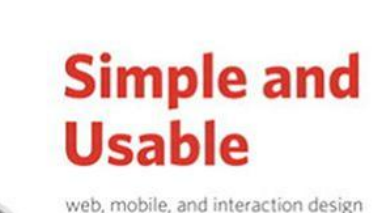

**Giles Colborne** 

#### **UX Interaction Guidelines**

**• Online und als PDF-Download** [http://msdn.microsoft.com/en](http://msdn.microsoft.com/en-us/library/aa511258.aspx) [-us/library/aa511258.aspx](http://msdn.microsoft.com/en-us/library/aa511258.aspx)

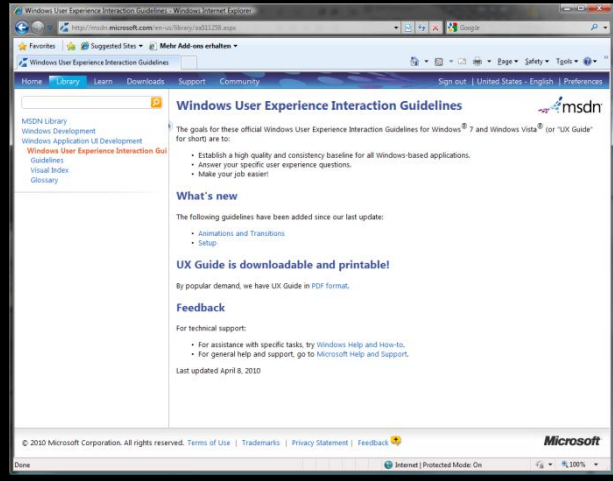

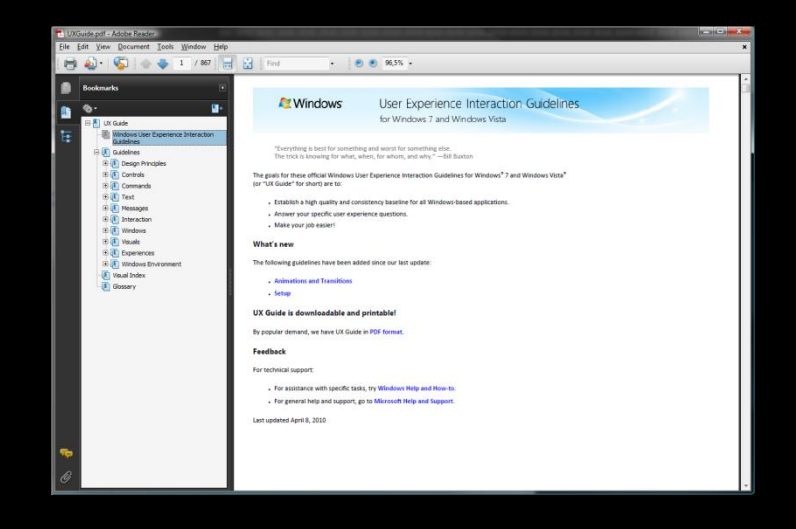

Fragen?

Vielen Dank!... für die Ausdauer! Verwendung der Abbildungen aus den User Experience Guidelines mit freundlicher Genehmigung der Microsoft Corporation.